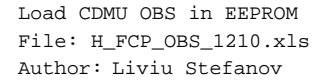

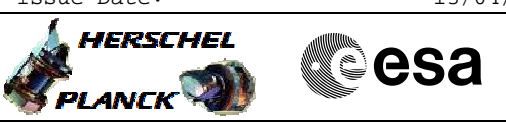

## **Procedure Summary**

## **Objectives**

This Herschel OBSM procedure is used to conduct a CDMU On-Board SW upload in PM EEPROM.

The whole OBS image is loaded into either 'Image 1' or 'Image 2' memory area. Image integrity after load is verified by on-board memory checksum calculation and full image dump.

This procedure assumes that the memory load and memory check command stacks have already been generated using the OBSM system and are ready for loading on the Manual Stack. The command stack generation activity is not covered by this procedure.

The procedure is called by system procedures H\_CRP\_SYS\_PATC and H\_CRP\_SYS\_PATCS.

### **Summary of Constraints**

CDMU in Operational Mode

Execution of service 6 TCs will be delayed when there is an

- ongoing: - TC(6,2) Load Memory Using Absolute Addresses
- TC(6,5) Dump Memory Using Absolute Addresses
- TC(6,9) Check Memory Using Absolute Addresses
- TC(8,4,1,1) Copy Memory

#### **Spacecraft Configuration**

**Start of Procedure**

CDMU in operational mode

**End of Procedure**

- Same as start except:
- New OBS image loaded in 'Image 1' or 'Image 2'

#### **Reference File(s)**

**Input Command Sequences**

**Output Command Sequences** OFCP121A

OFCP121B

## **Referenced Displays**

**ANDs GRDs SLDs** ZAD51999 (None)

## **Configuration Control Information**

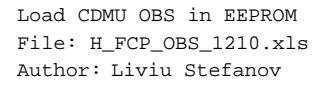

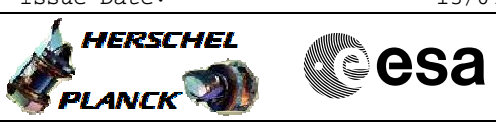

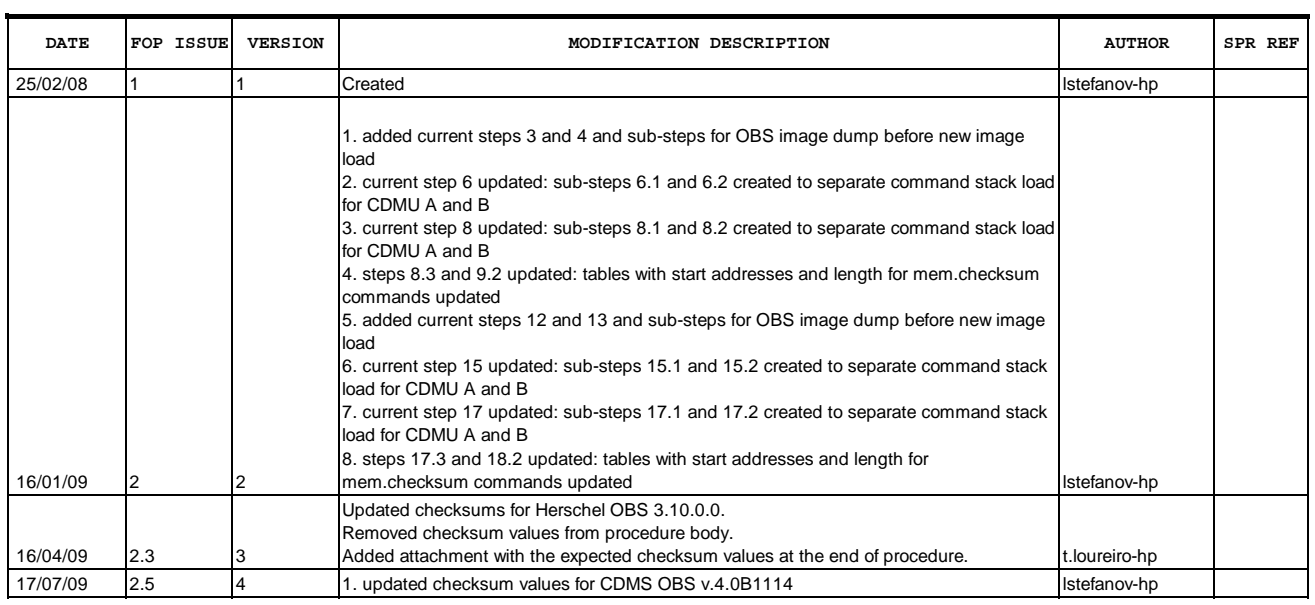

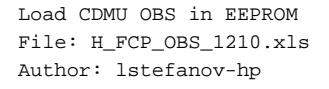

# **HERSCHEL esa PLANCK**

# **Procedure Flowchart Overview**

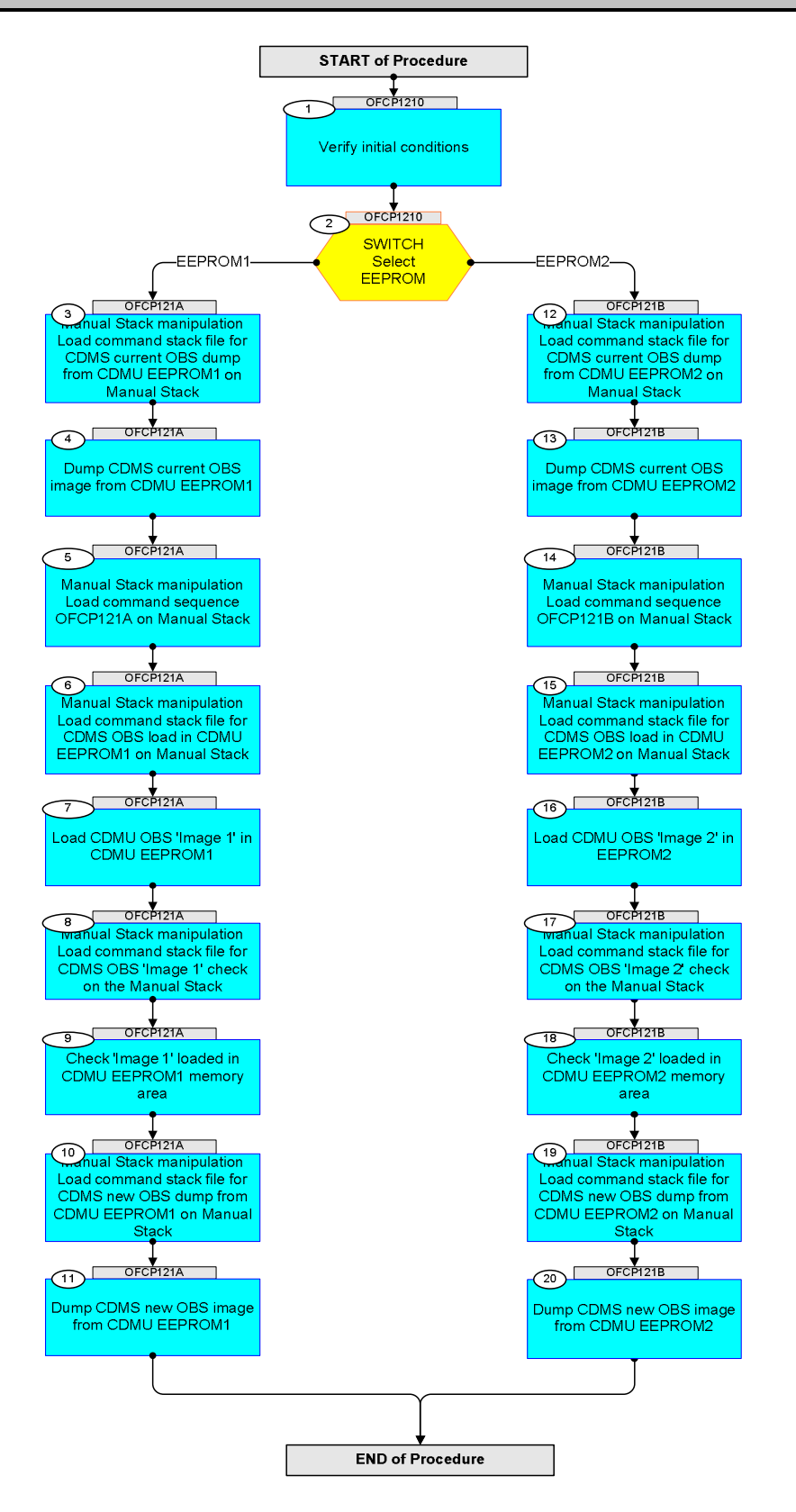

Doc No. : PT-HMOC-OPS-FOP-6001-OPS-OAH<br>Fop Issue : 3.0 Fop Issue : 3.0<br>
Issue Date: 3.0<br>
13/04/10 Issue Date:

**HERSCHEL** 

**Cesa** 

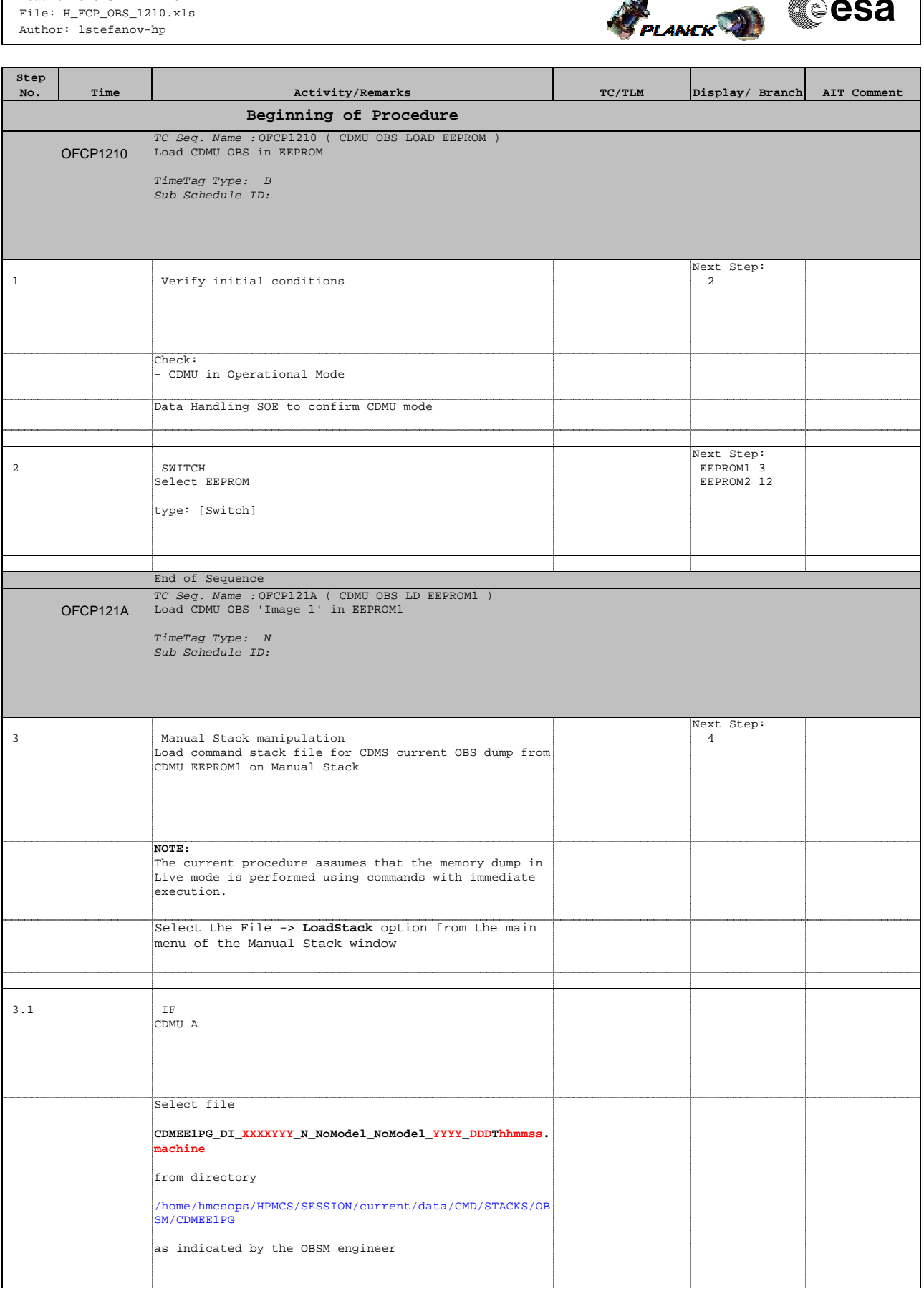

*HERSCHEL* PLANCK **Cesa** 

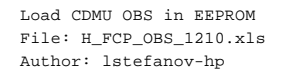

**Step** 

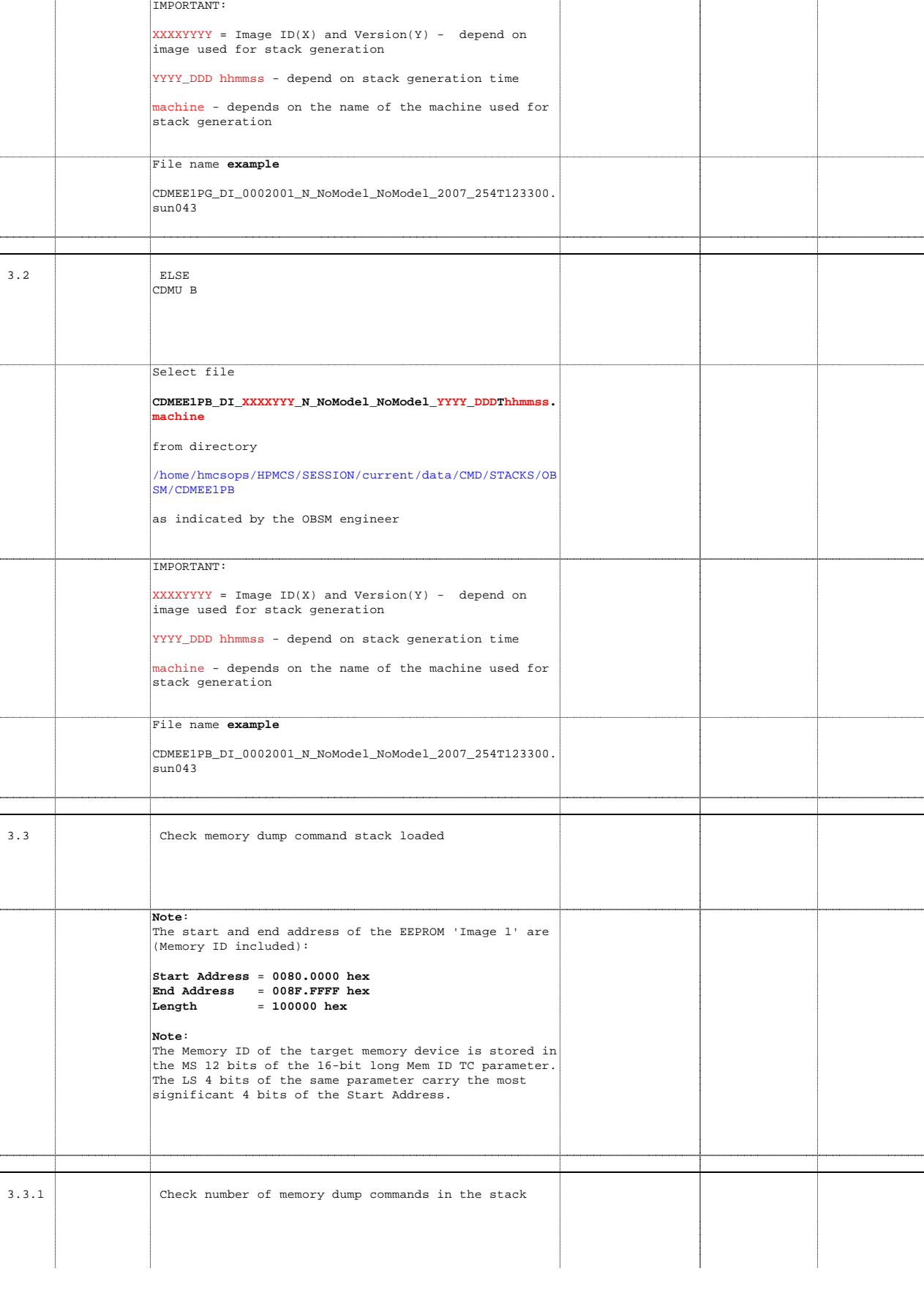

**No. Time Activity/Remarks TC/TLM Display/ Branch AIT Comment**

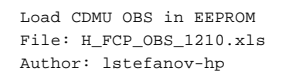

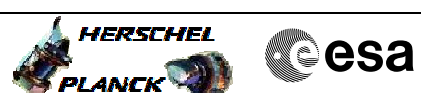

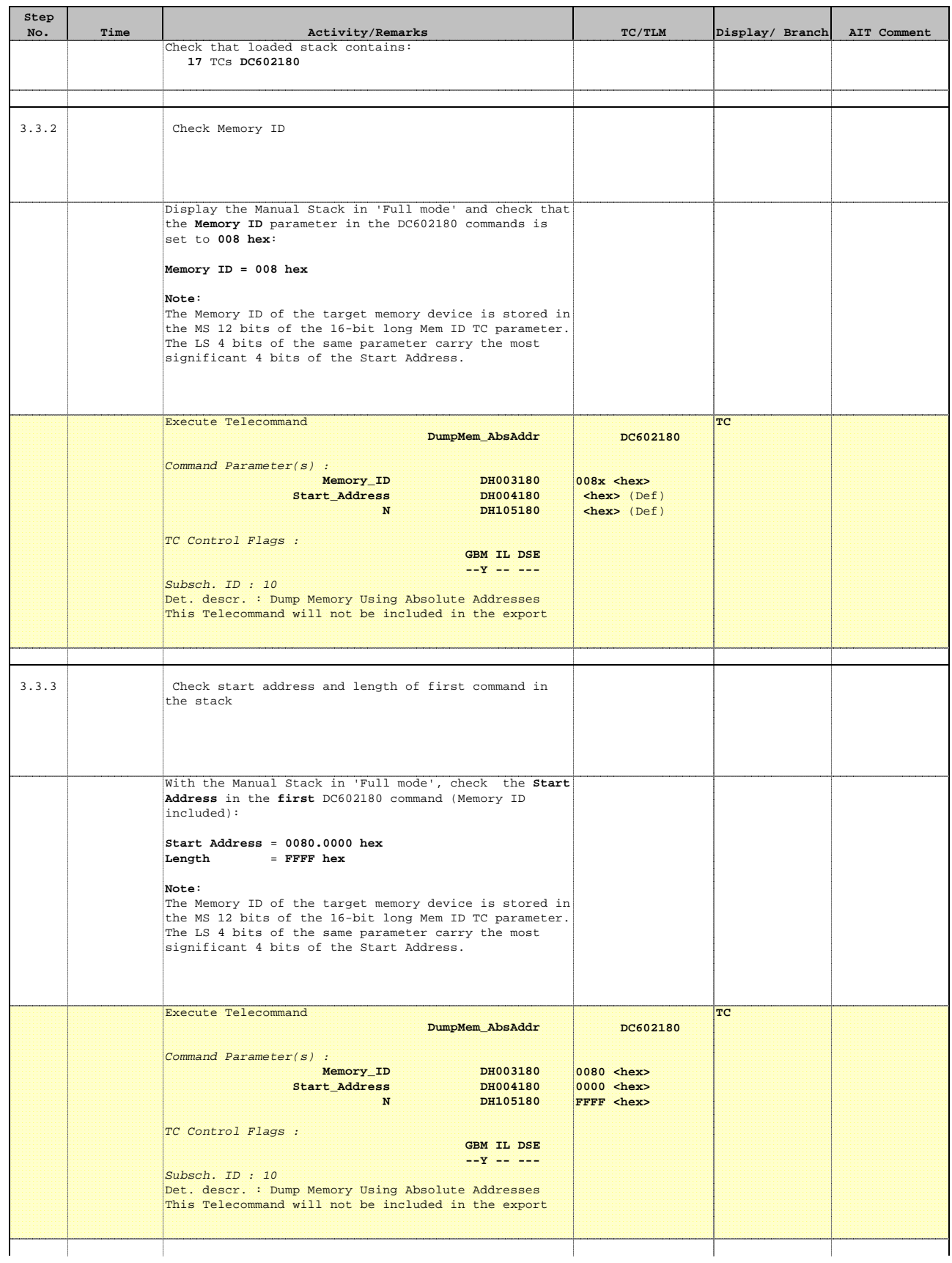

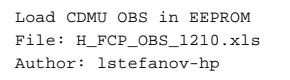

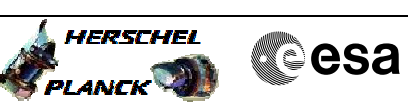

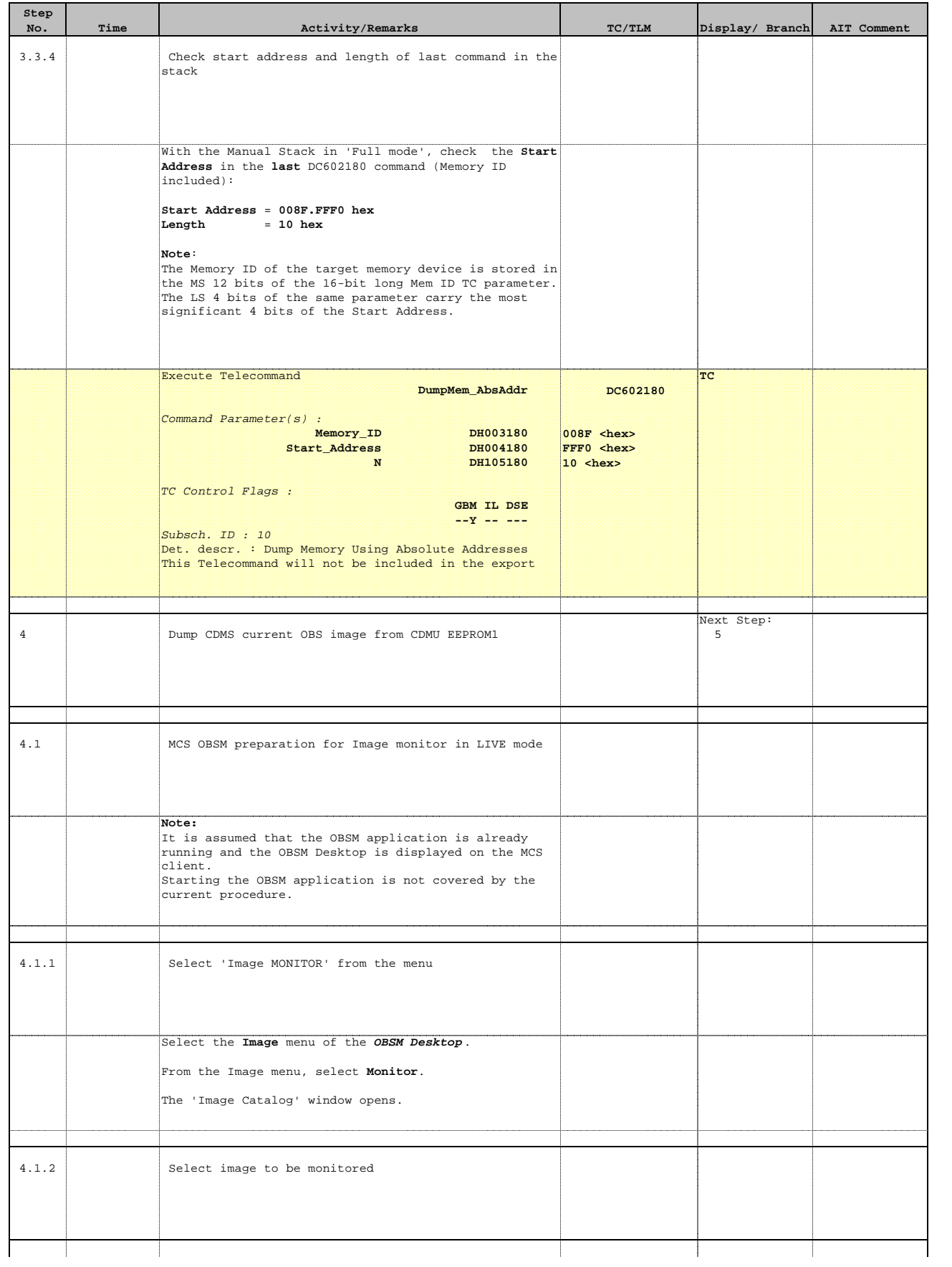

**HERSCHEL** PLANCK

**Cesa** 

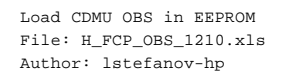

**Step** 

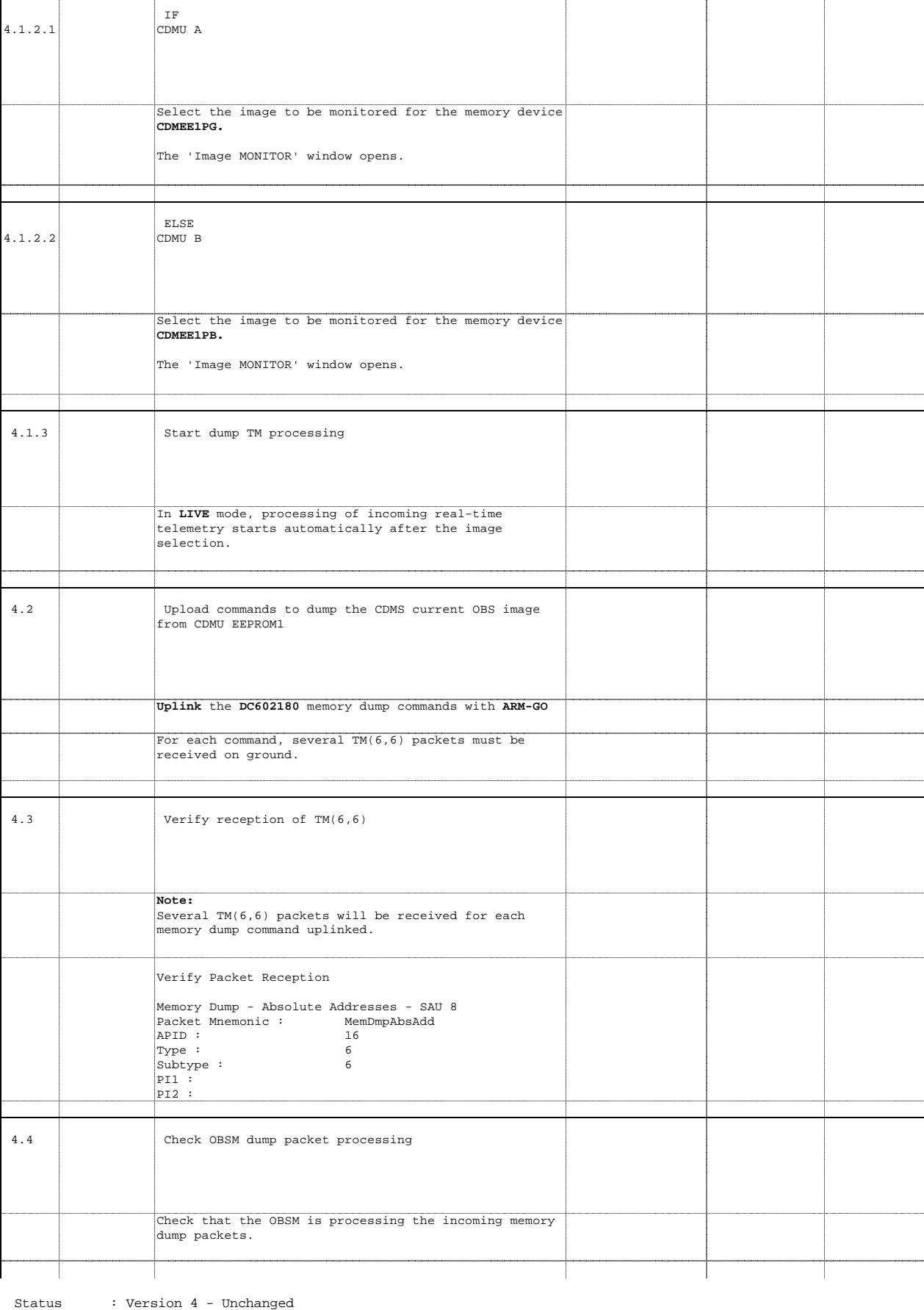

**No. Time Activity/Remarks TC/TLM Display/ Branch AIT Comment**

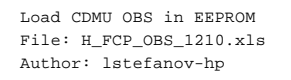

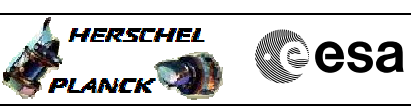

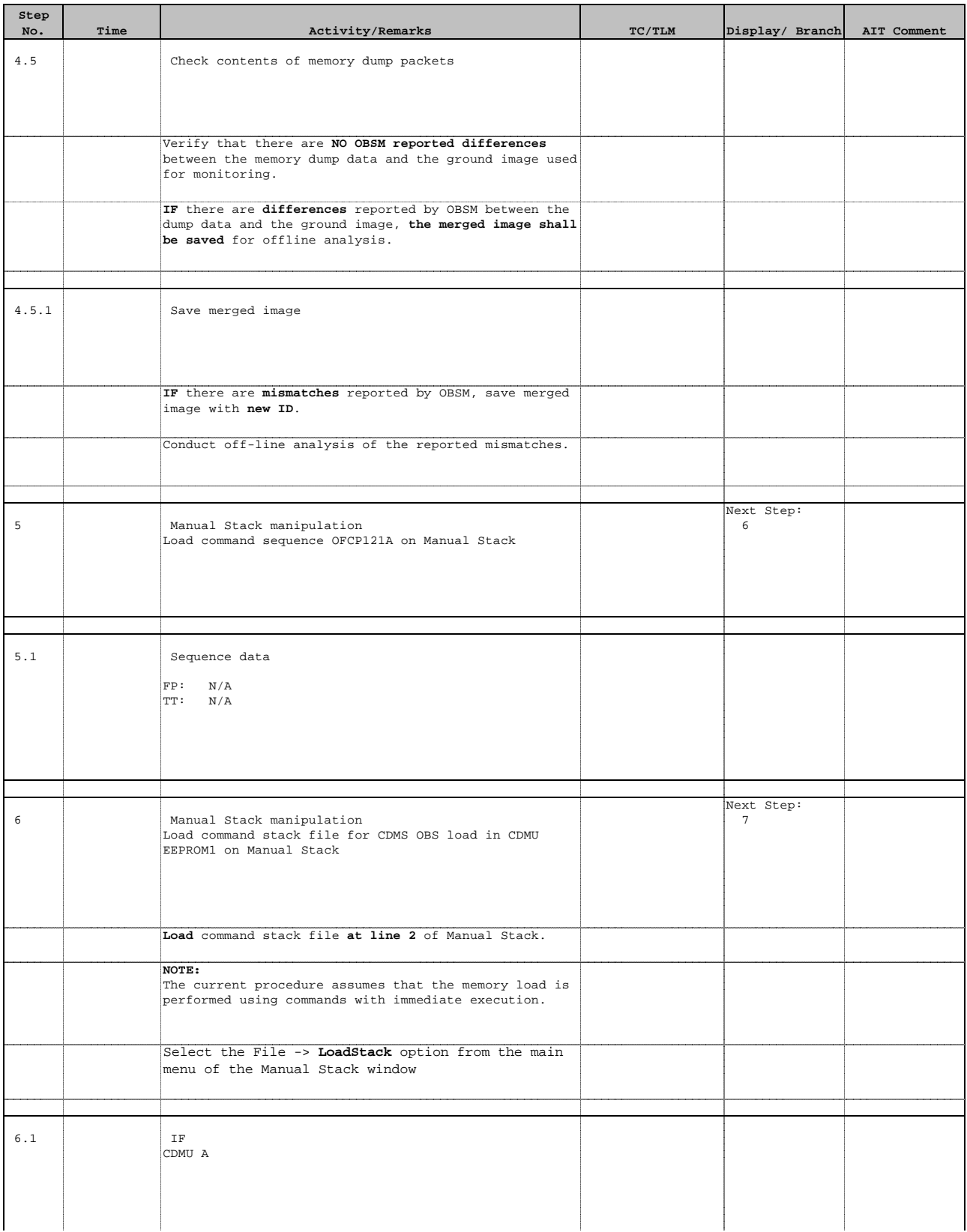

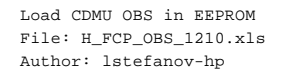

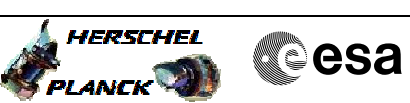

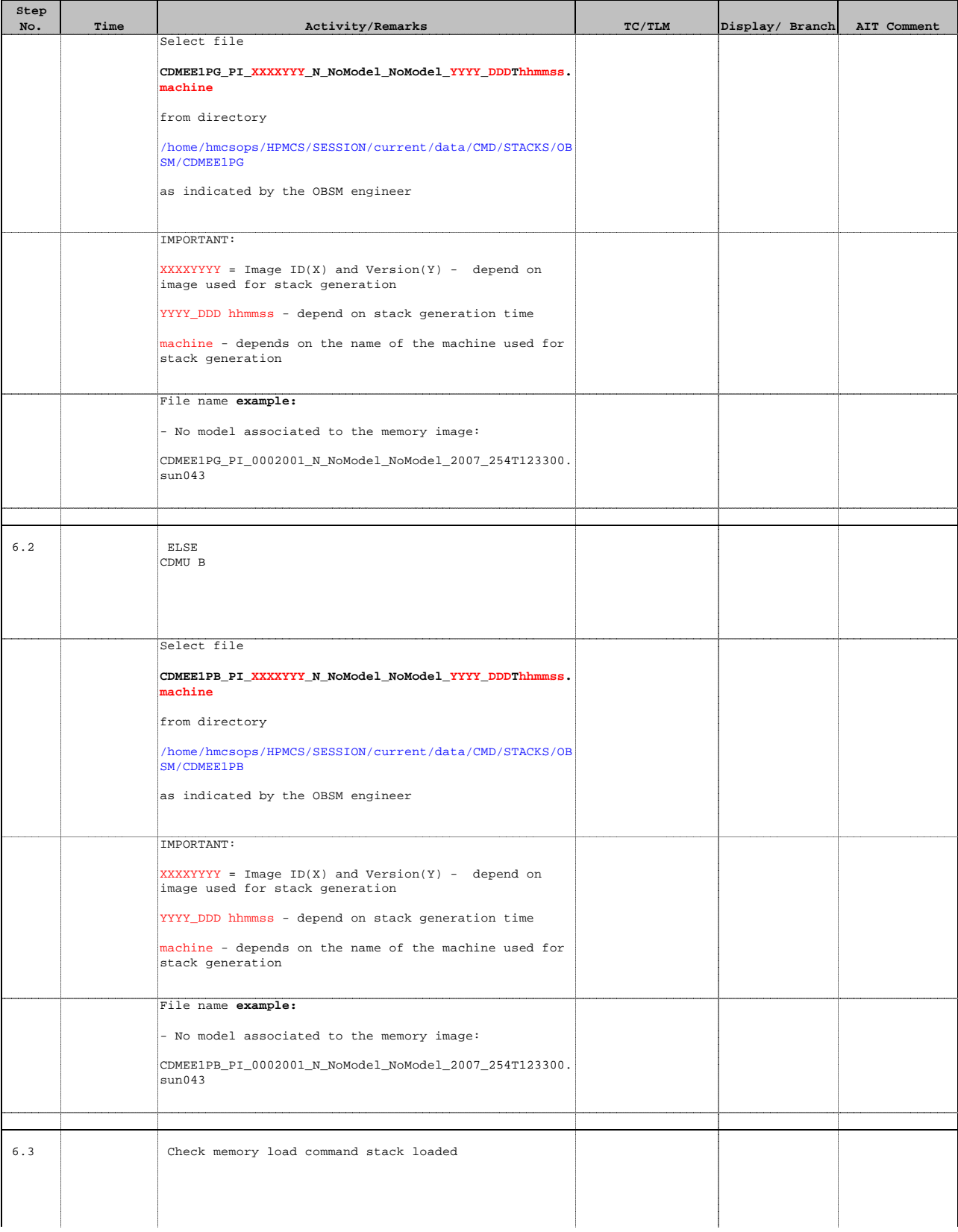

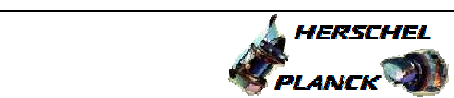

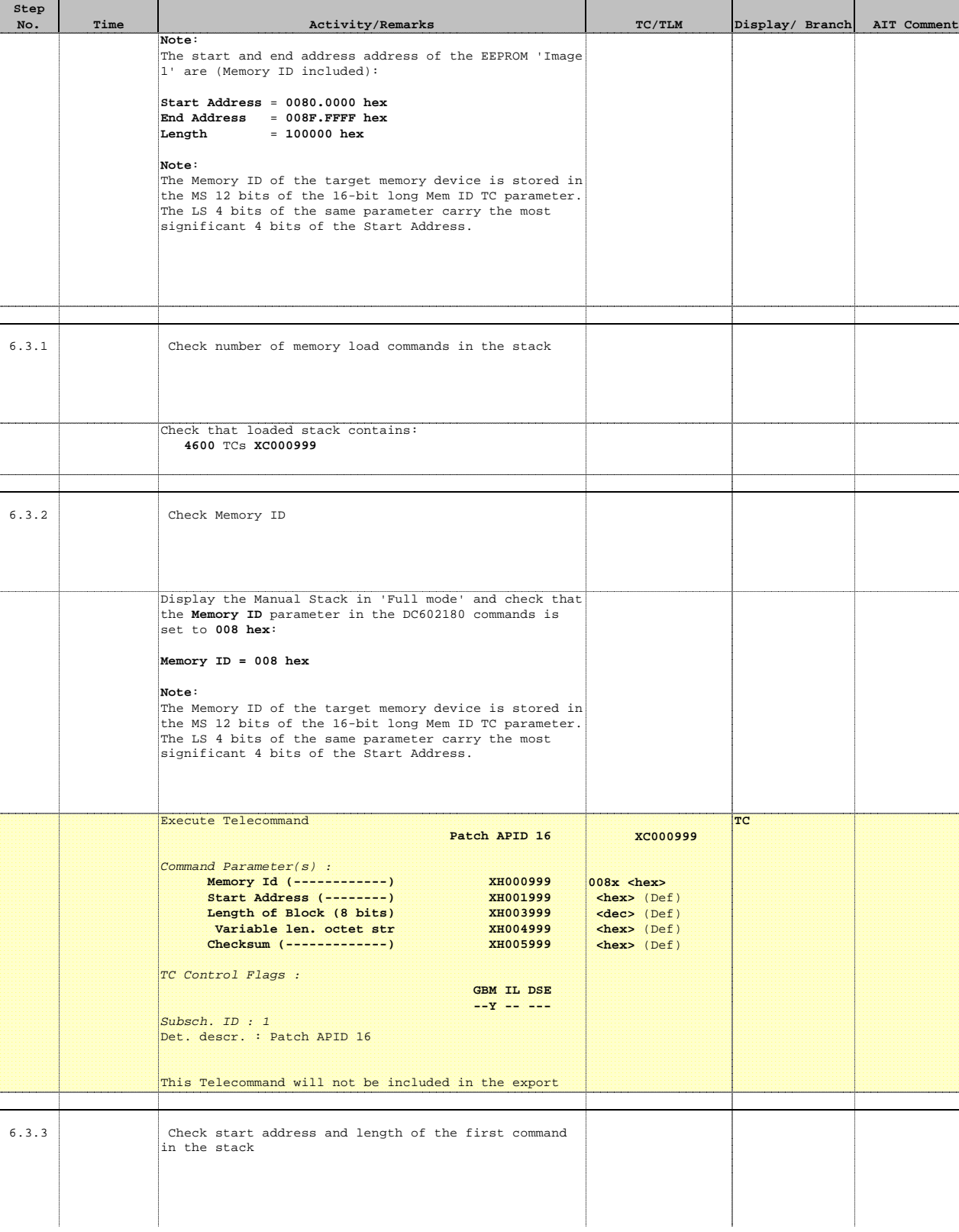

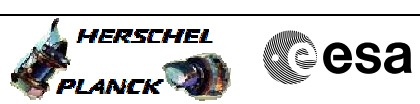

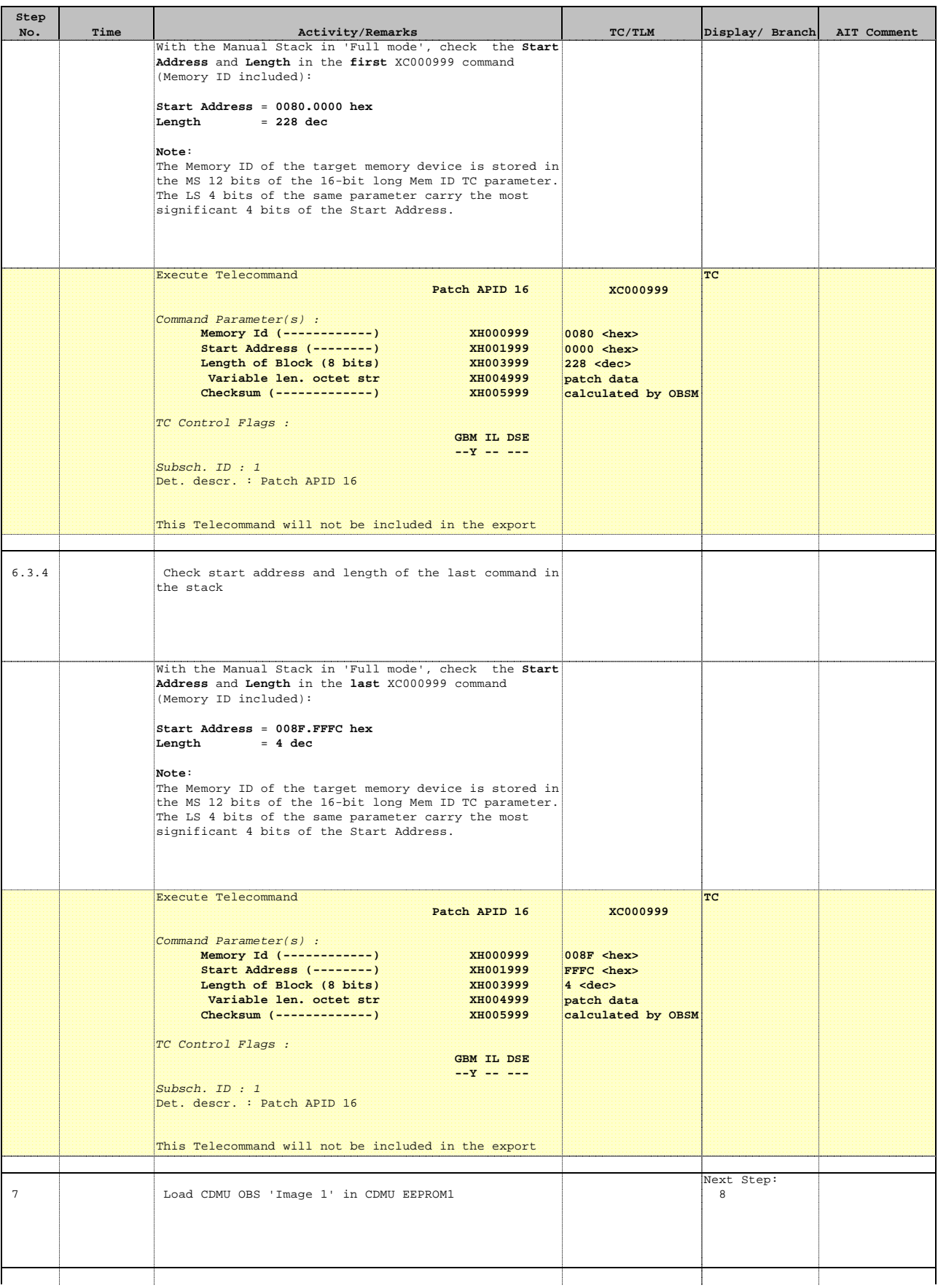

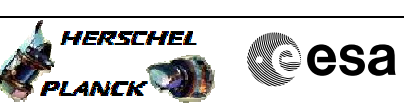

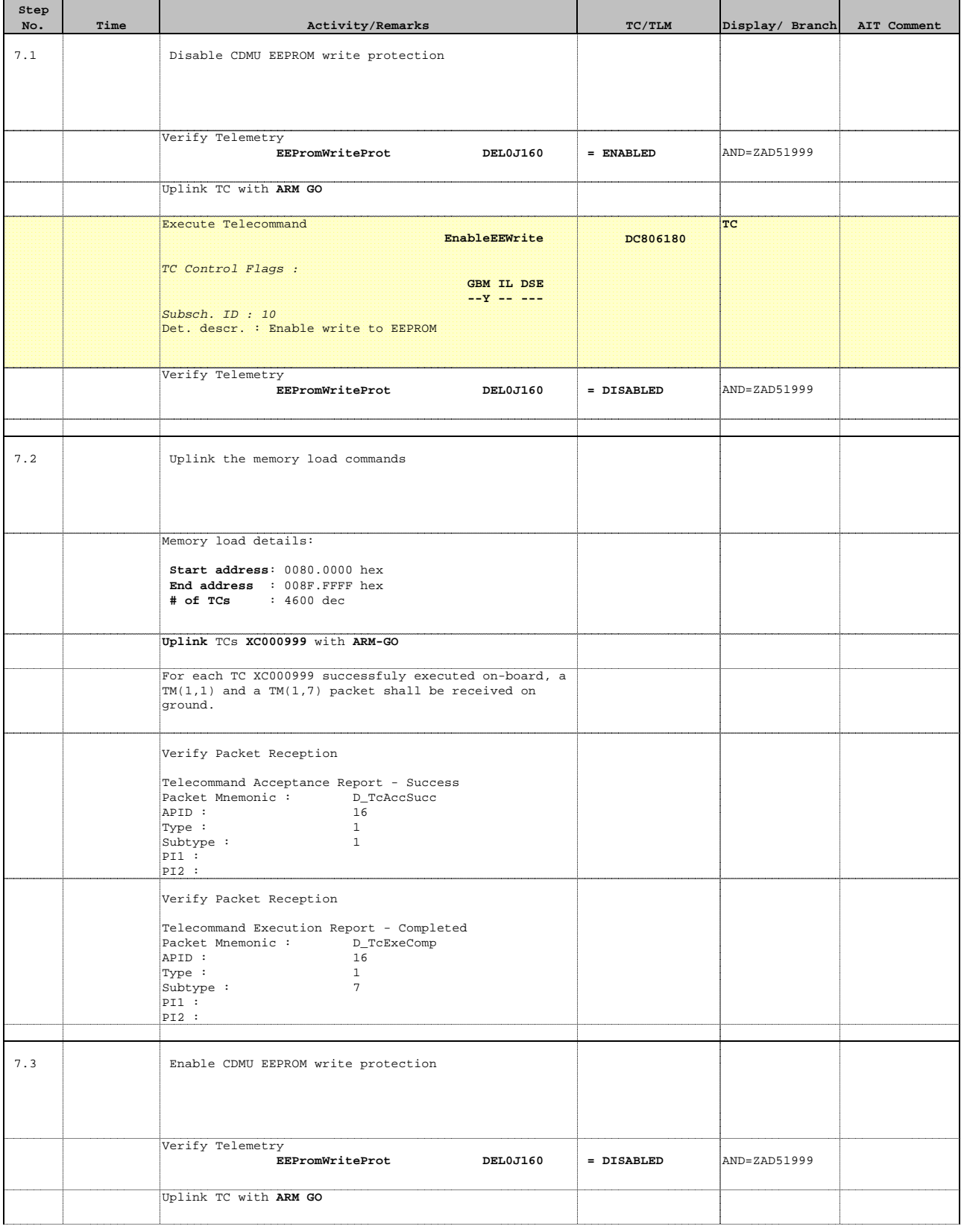

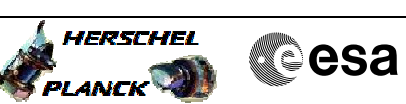

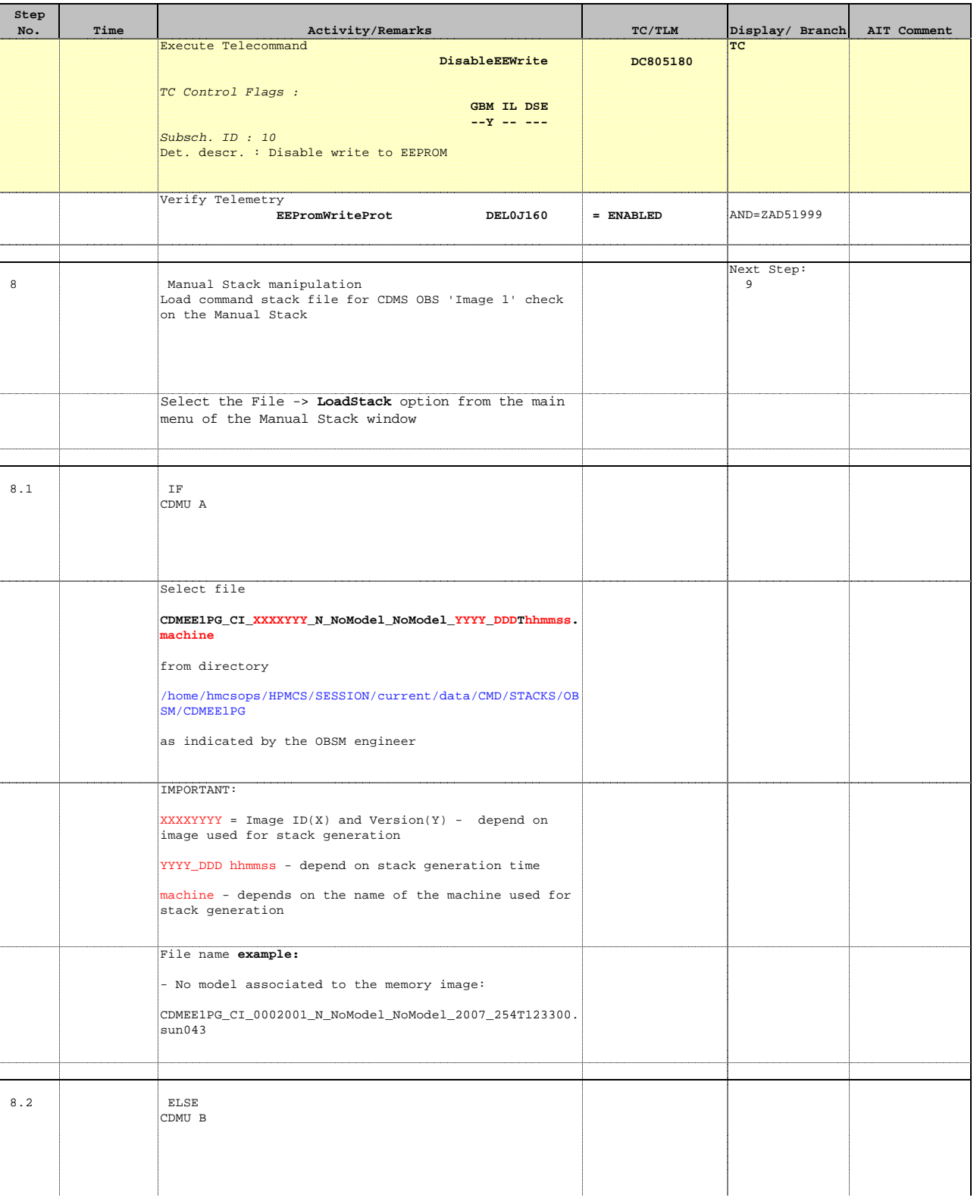

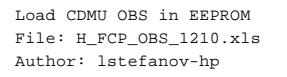

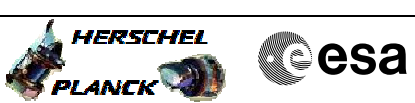

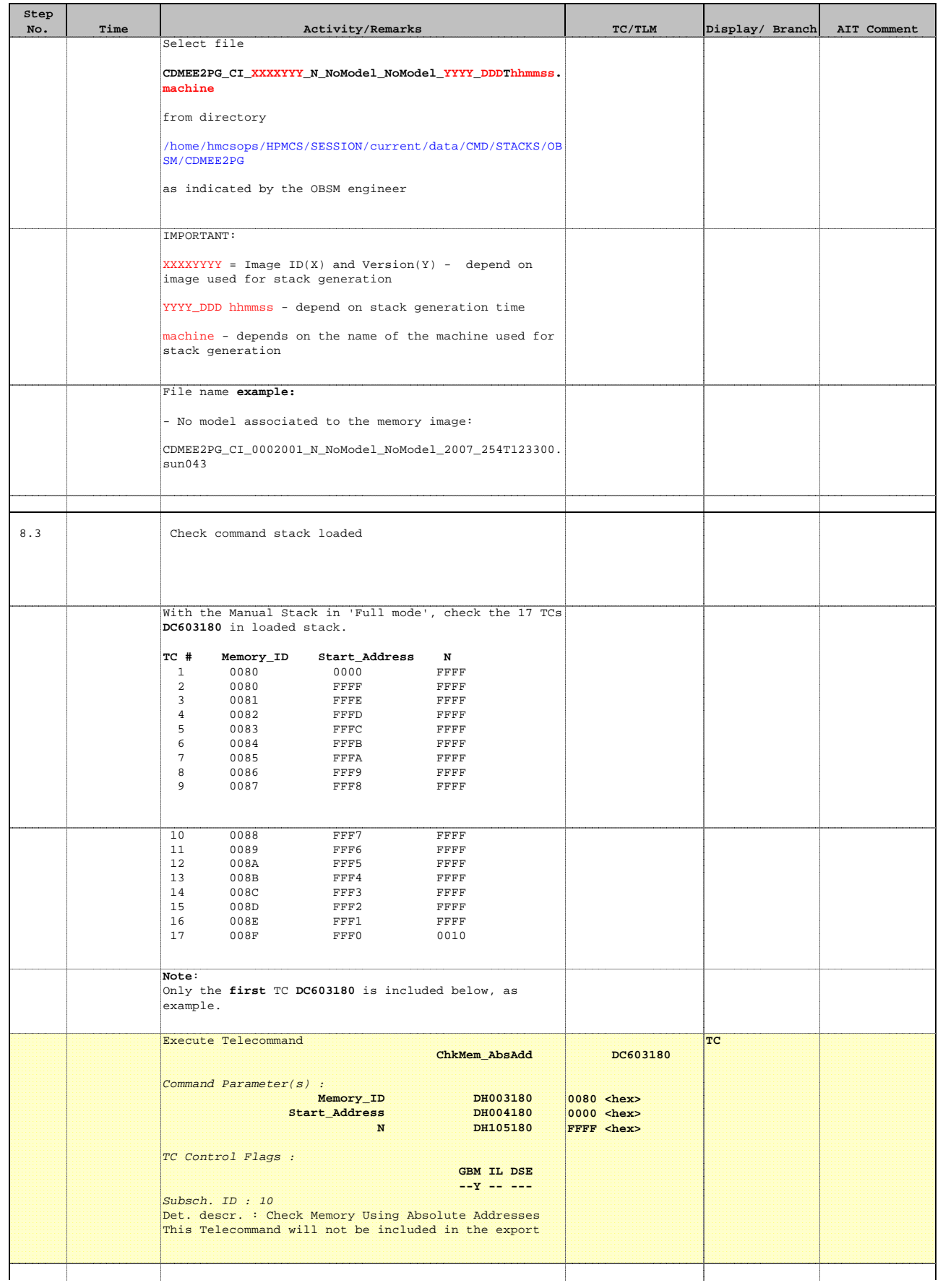

 Load CDMU OBS in EEPROM File: H\_FCP\_OBS\_1210.xls Author: lstefanov-hp

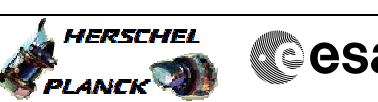

**Cesa** 

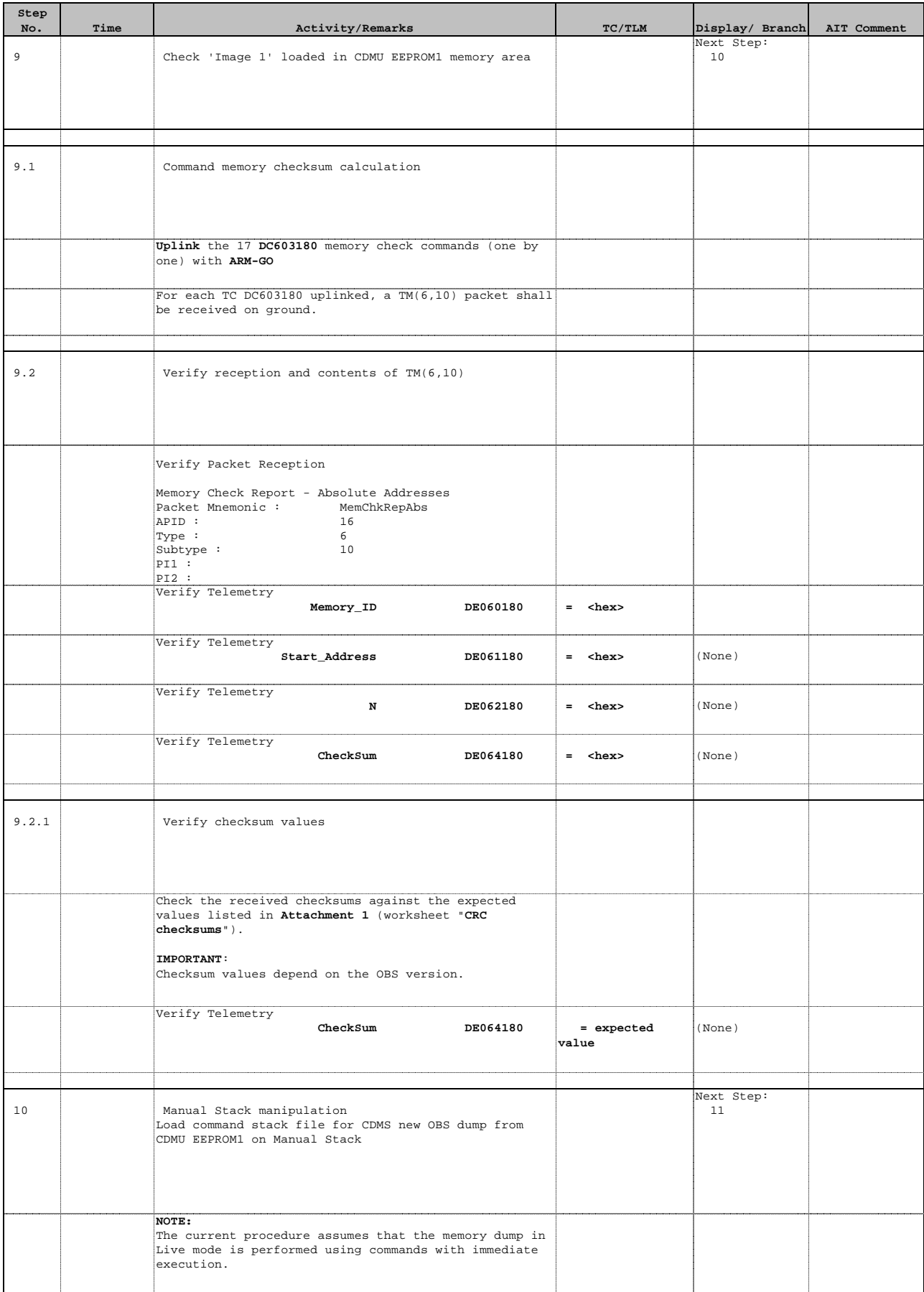

Doc No. : PT-HMOC-OPS-FOP-6001-OPS-OAH<br>Fop Issue : 3.0 Fop Issue : 3.0<br>
Issue Date: 3.0<br>
13/04/10 Issue Date:

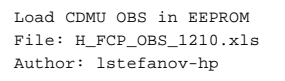

10.1 IF

CDMU A

Select file

**machine** from directory

IMPORTANT:

**Step** 

 $10.2$ 

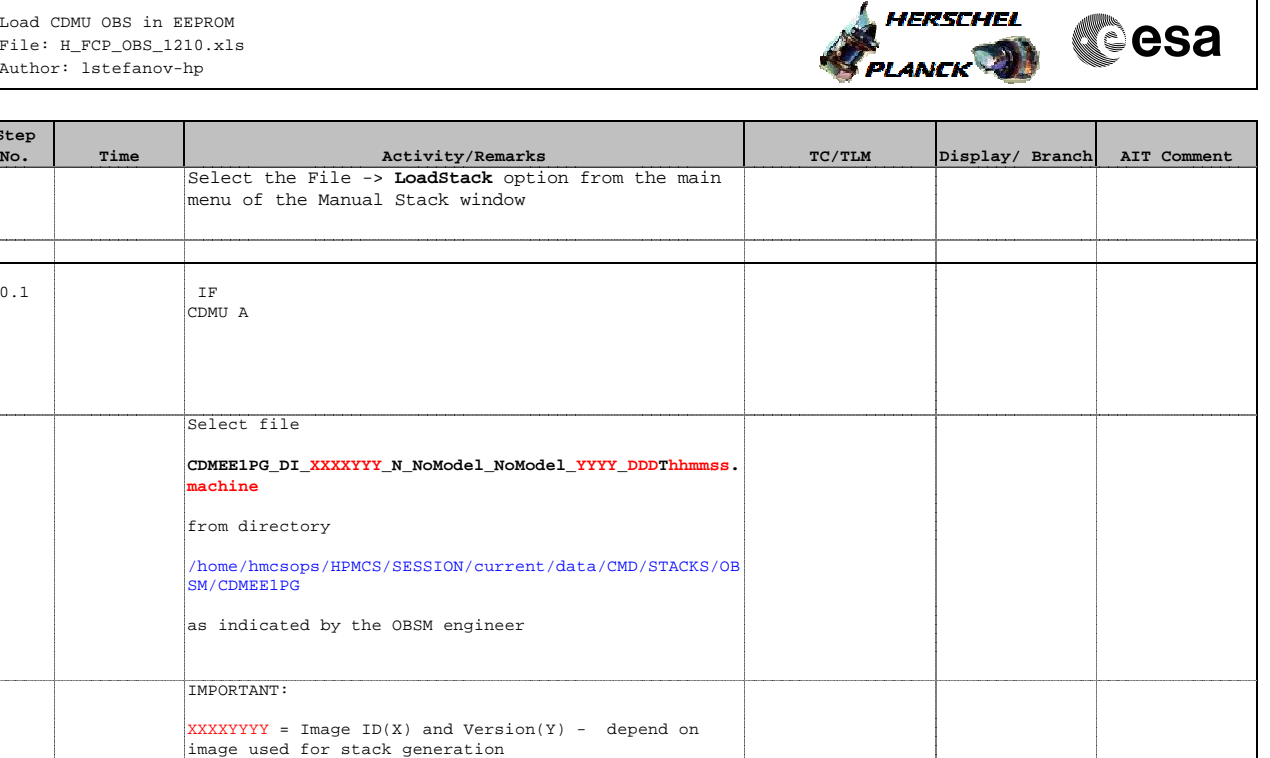

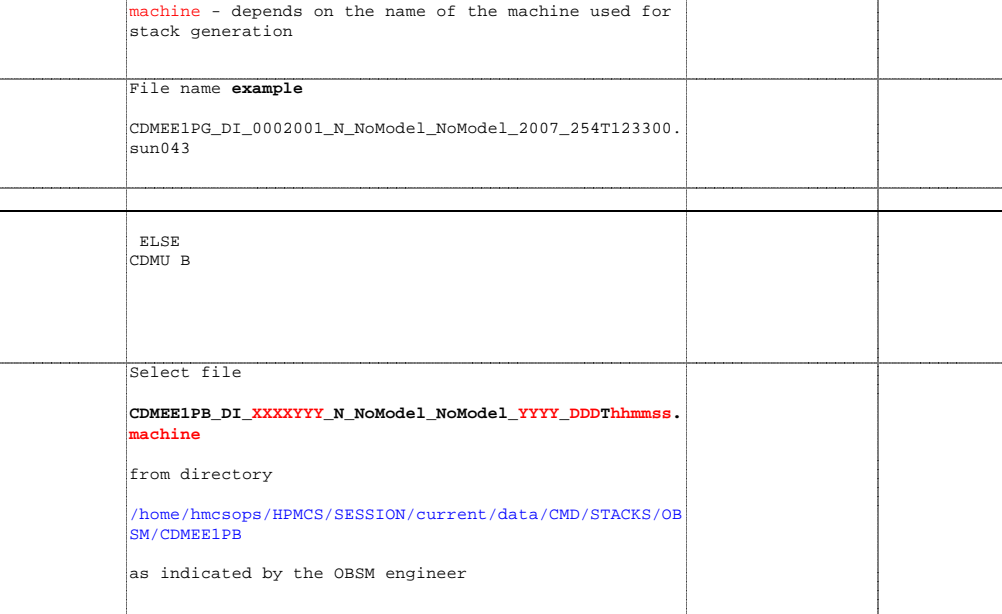

YYYY\_DDD hhmmss - depend on stack generation time

XXXXYYYY = Image ID(X) and Version(Y) - depend on image used for stack generation YYYY\_DDD hhmmss - depend on stack generation time machine - depends on the name of the machine used for

CDMEE1PB\_PI\_0002001\_N\_NoModel\_NoModel\_2007\_254T123300.

IMPORTANT:

stack generation

File name **example**

10.3 Check memory dump command stack loaded

 $sum043$ 

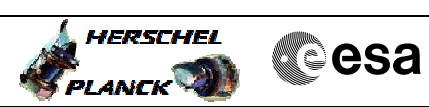

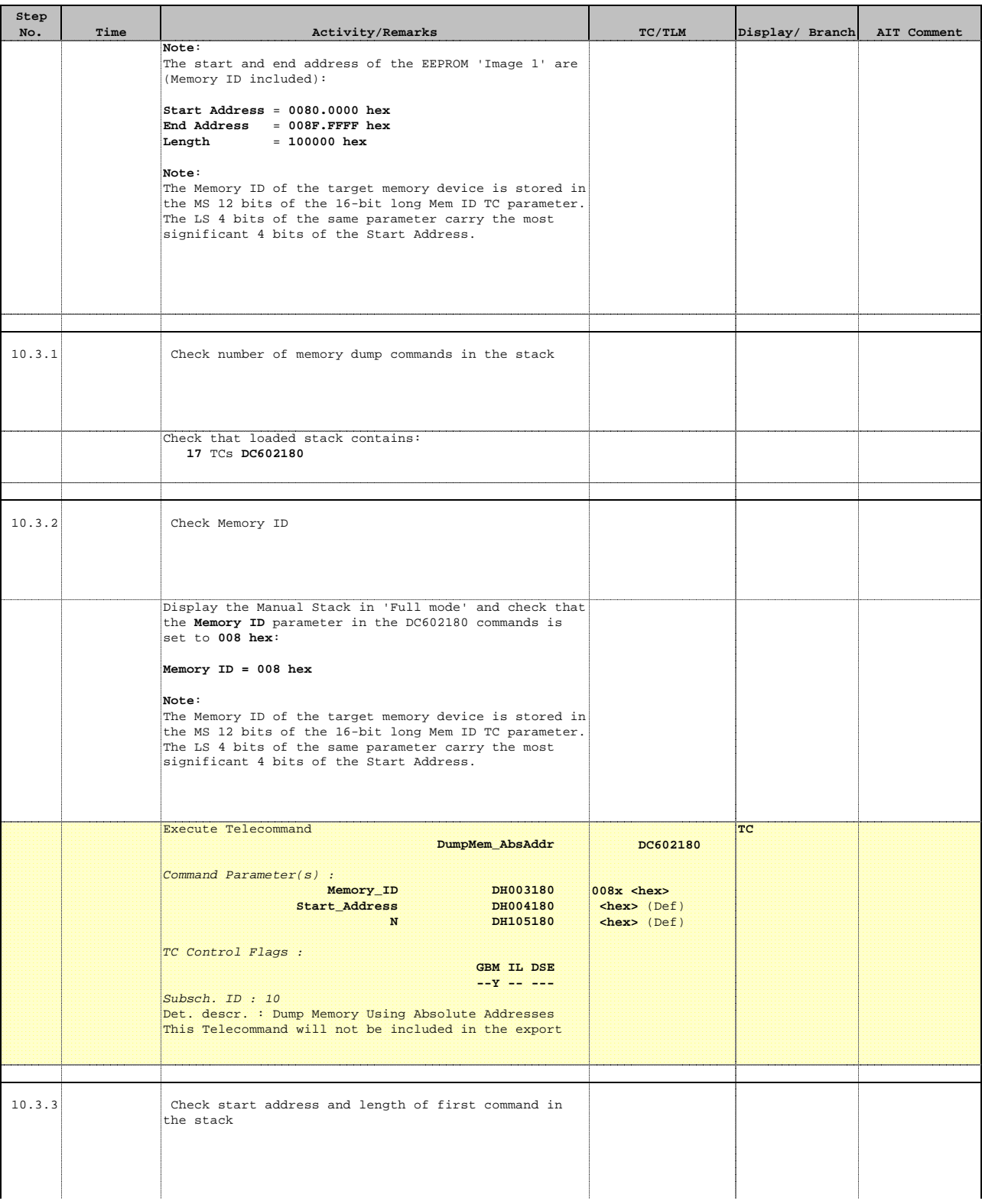

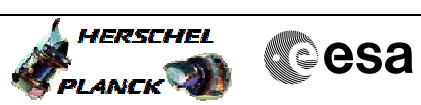

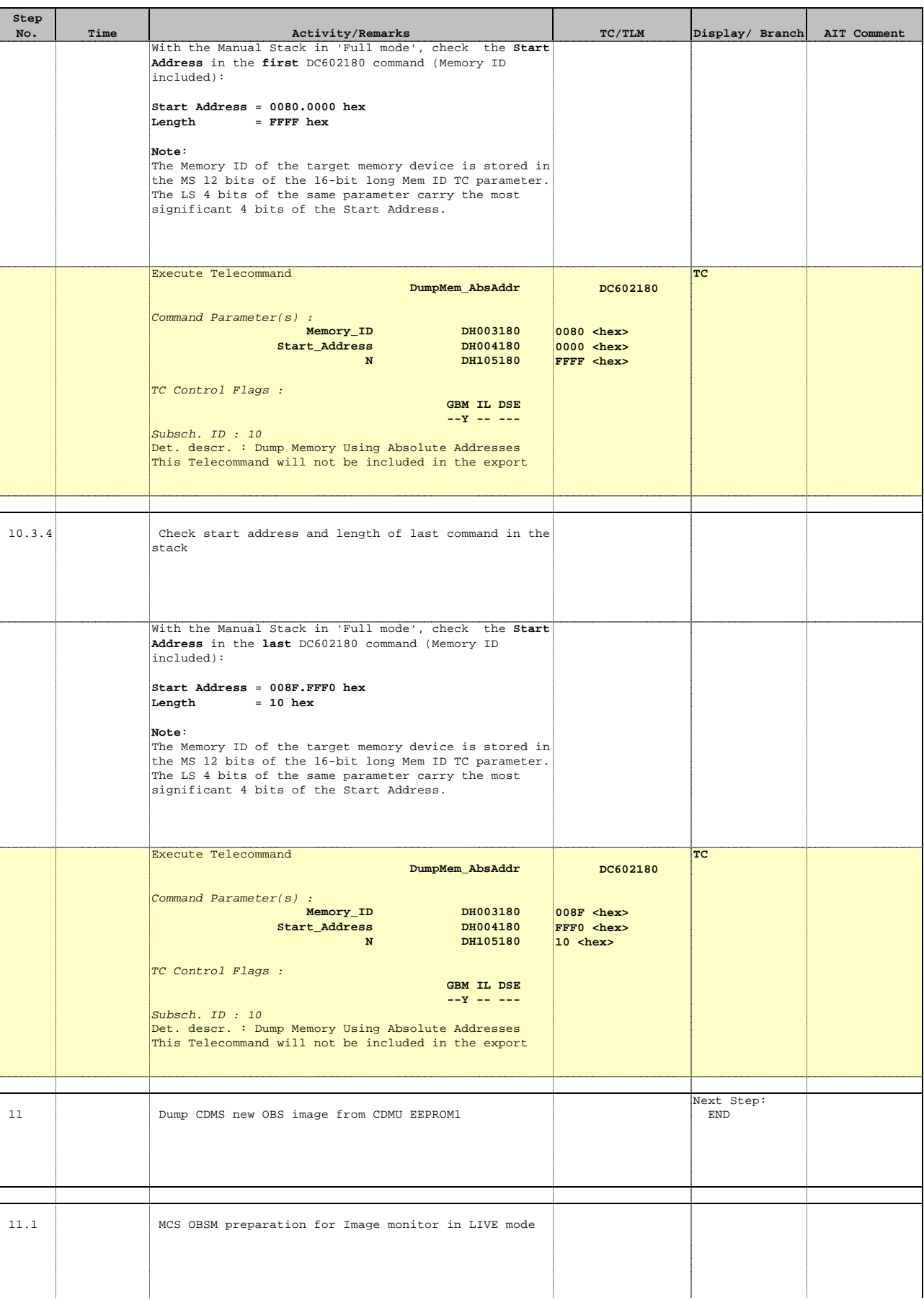

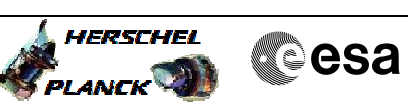

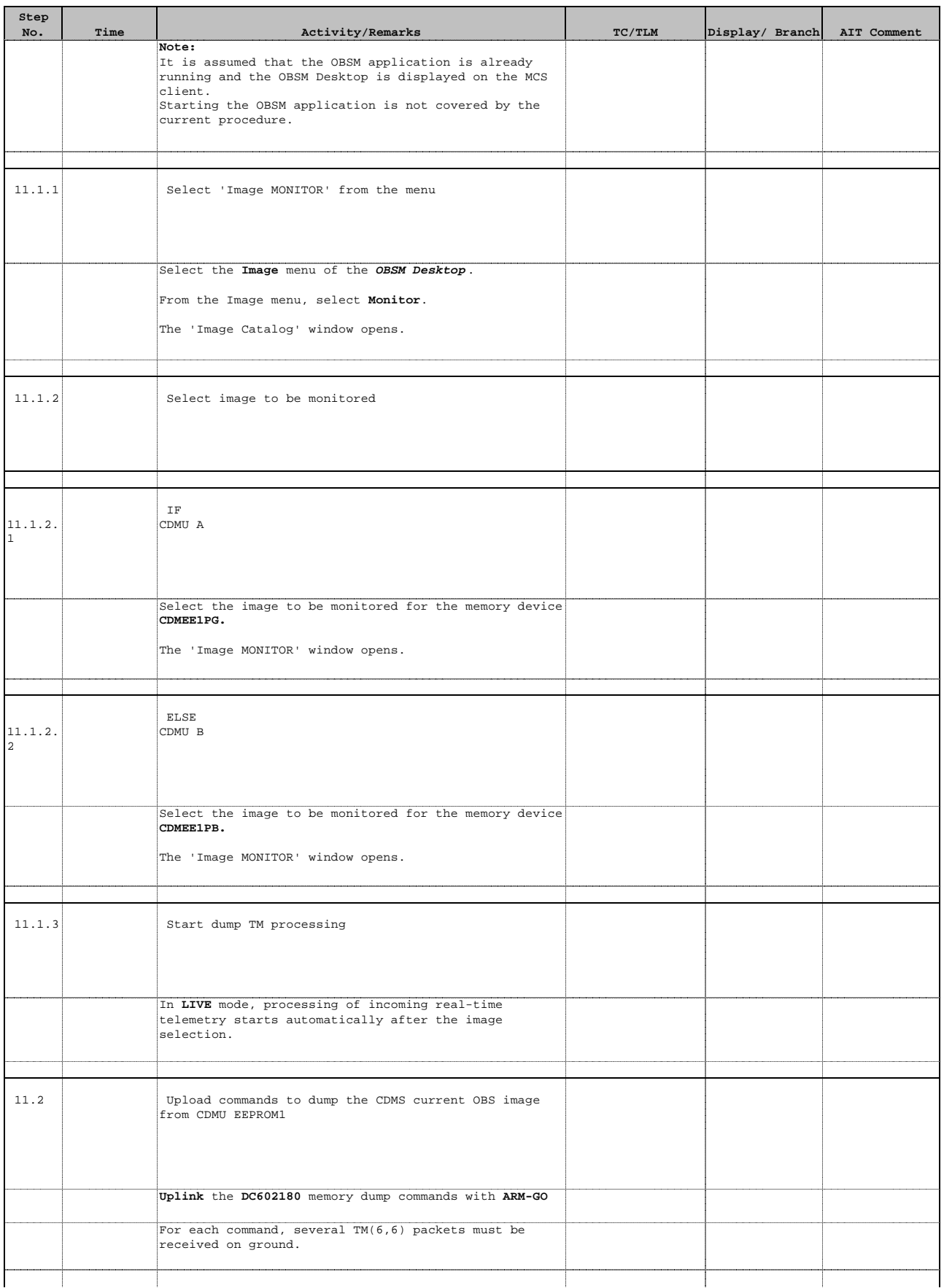

Doc No. : PT-HMOC-OPS-FOP-6001-OPS-OAH<br>Fop Issue : 3.0 Fop Issue : 3.0<br>
Issue Date: 3.0<br>
13/04/10 Issue Date:

 $\overline{\phantom{a}}$ 

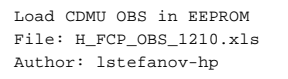

**Note:**

APID : 16 Type : Subtype :  $PT1:$ PI2 :

Check that the dump packets.

**Step** 

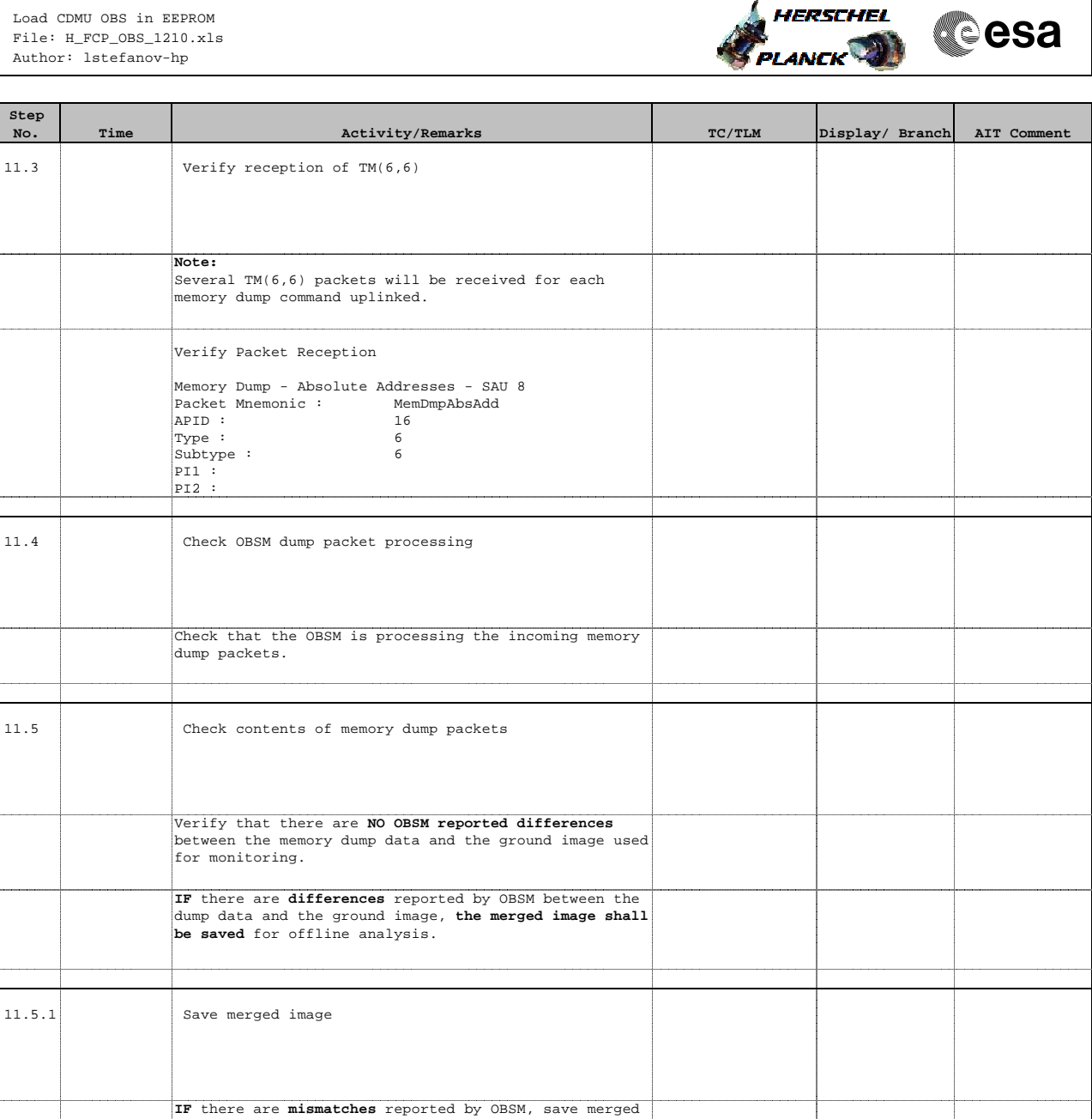

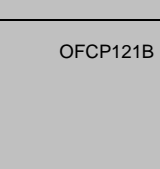

TC Seq. Name : OFCP121B ( CDMU OBS LD EEPROM2 ) Load CDMU OBS 'Image 2' in EEPROM2 TimeTag Type: N Sub Schedule ID:

End of Sequence

image with **new ID**.

Conduct off-line analysis of the reported mismatches.

 12 Manual Stack manipulation Load command stack file for CDMS current OBS dump from CDMU EEPROM2 on Manual Stack Next Step: 13 **NOTE:** The current procedure assumes that the memory dump in Live mode is performed using commands with immediate execution.

Doc No. : PT-HMOC-OPS-FOP-6001-OPS-OAH<br>Fop Issue : 3.0 Fop Issue : 3.0<br>
Issue Date: 3.0<br>
13/04/10 Issue Date:

 $\overline{\phantom{a}}$ 

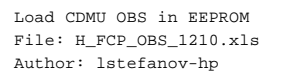

12.1 IF

Select the File ->

CDMU A

Select file

**machine** from directory

SM/CDMEE2PG

IMPORTANT:

 $sun043$ 

CDMU B

Select file

from directory

as indicated by the OBSM engineer

SM/CDMEE2PB

IMPORTANT:

stack generation

File name **example**

12.3 Check memory dump command stack loaded

 $sum043$ 

**machine**

**CDMEE2PB\_DI\_XXXXYYY\_N\_NoModel\_NoModel\_YYYY\_DDDThhmmss.**

/home/hmcsops/HPMCS/SESSION/current/data/CMD/STACKS/OB

XXXXYYYY = Image ID(X) and Version(Y) - depend on image used for stack generation YYYY\_DDD hhmmss - depend on stack generation time machine - depends on the name of the machine used for

CDMEE2PB\_DI\_0002001\_N\_NoModel\_NoModel\_2007\_254T123300.

12.2 **ELSE** 

File name **example**

**Step** 

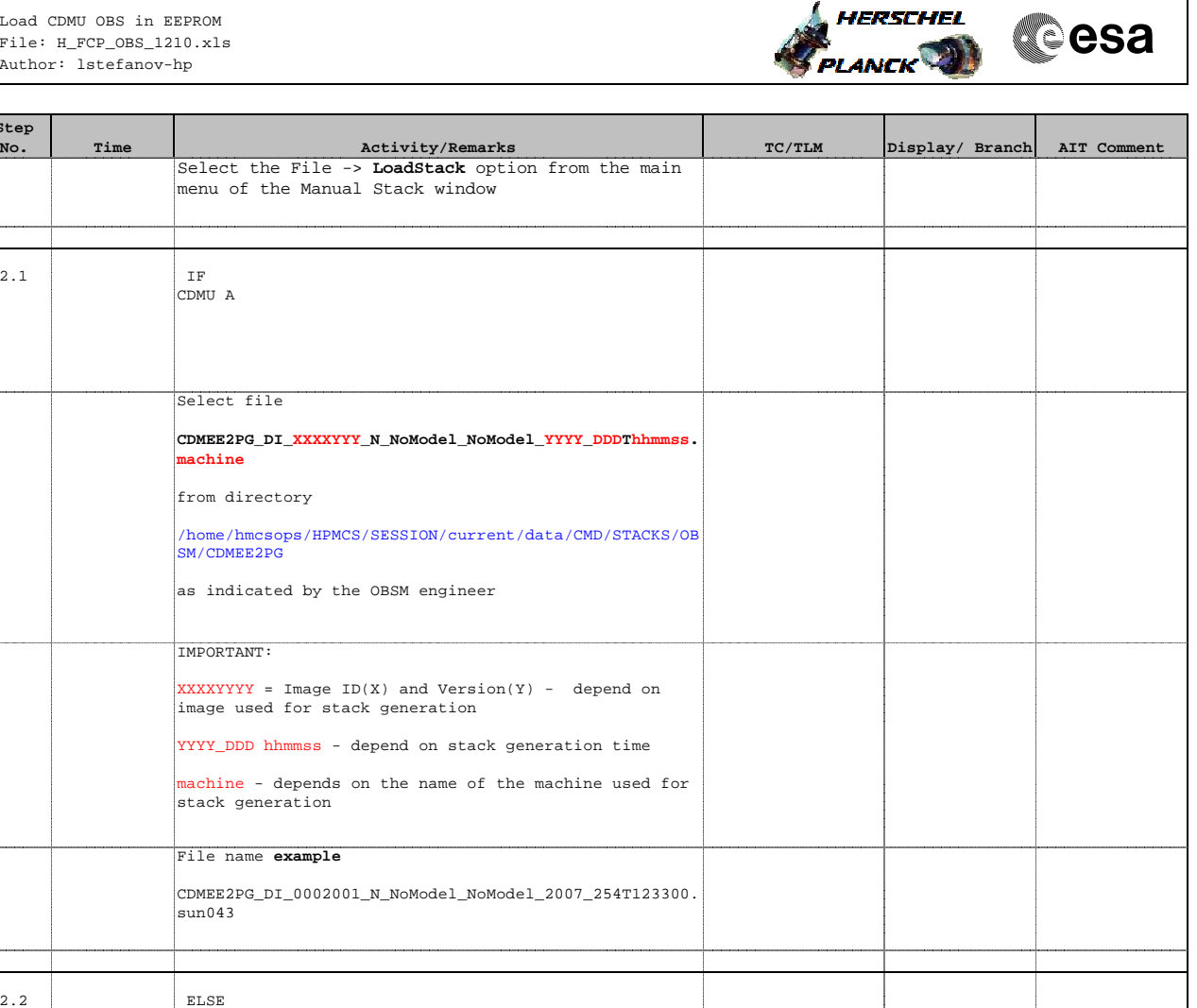

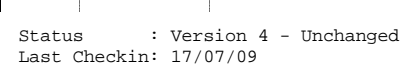

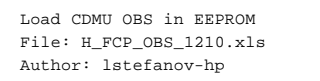

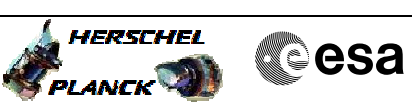

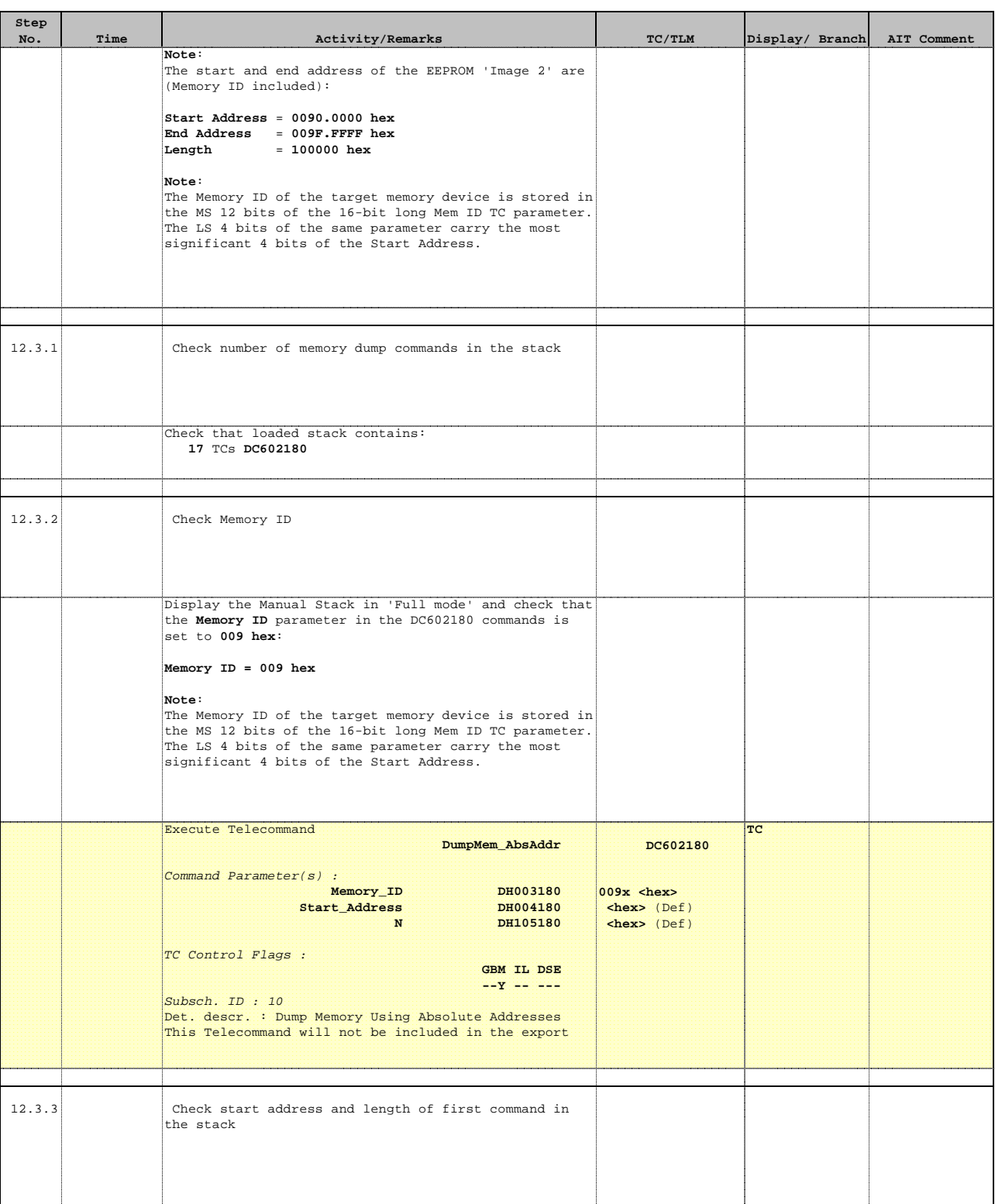

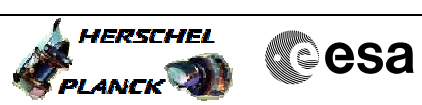

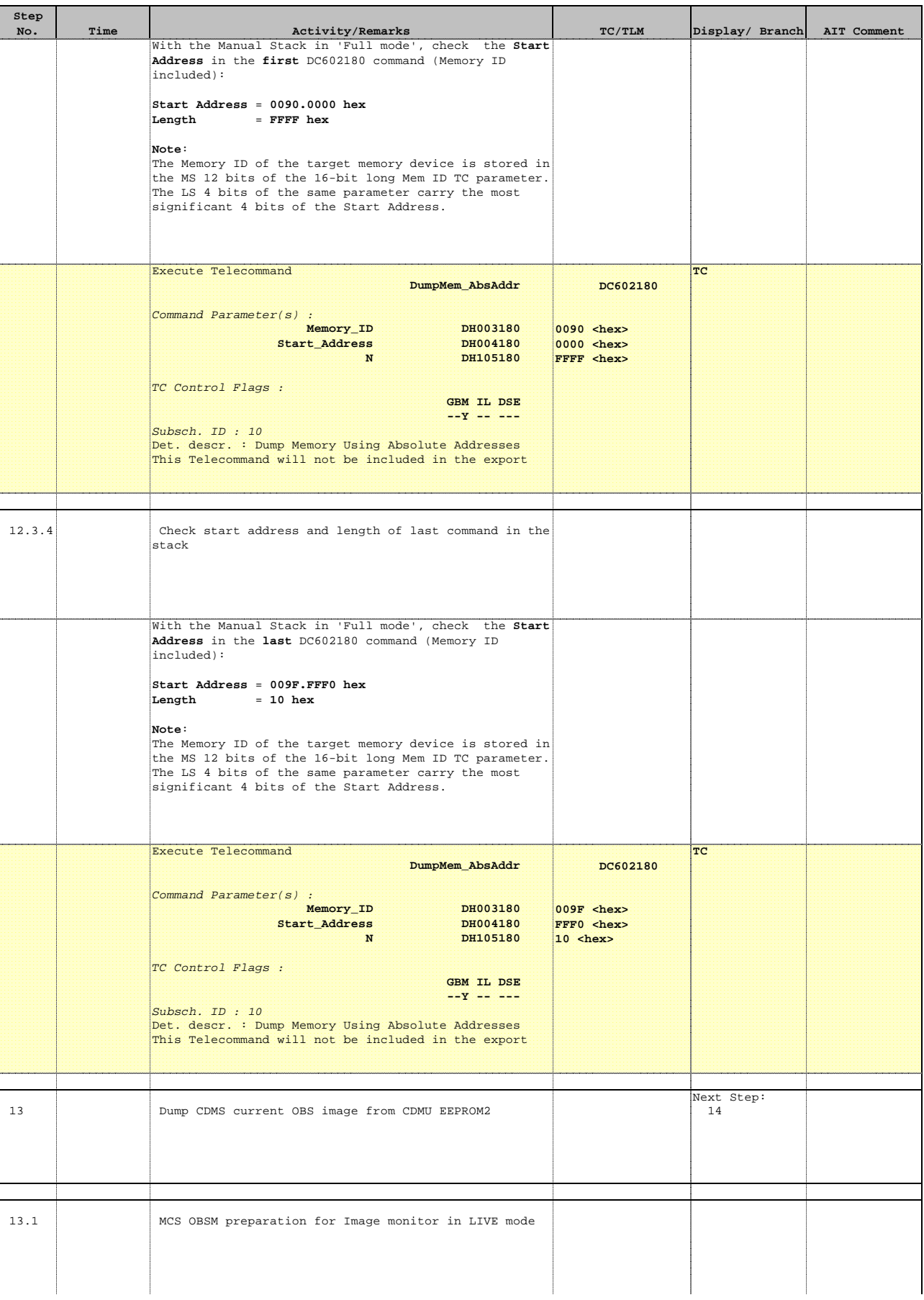

Doc No. :PT-HMOC-OPS-FOP-6001-OPS-OAH Fop Issue : 3.0

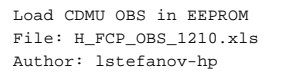

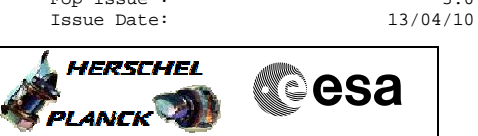

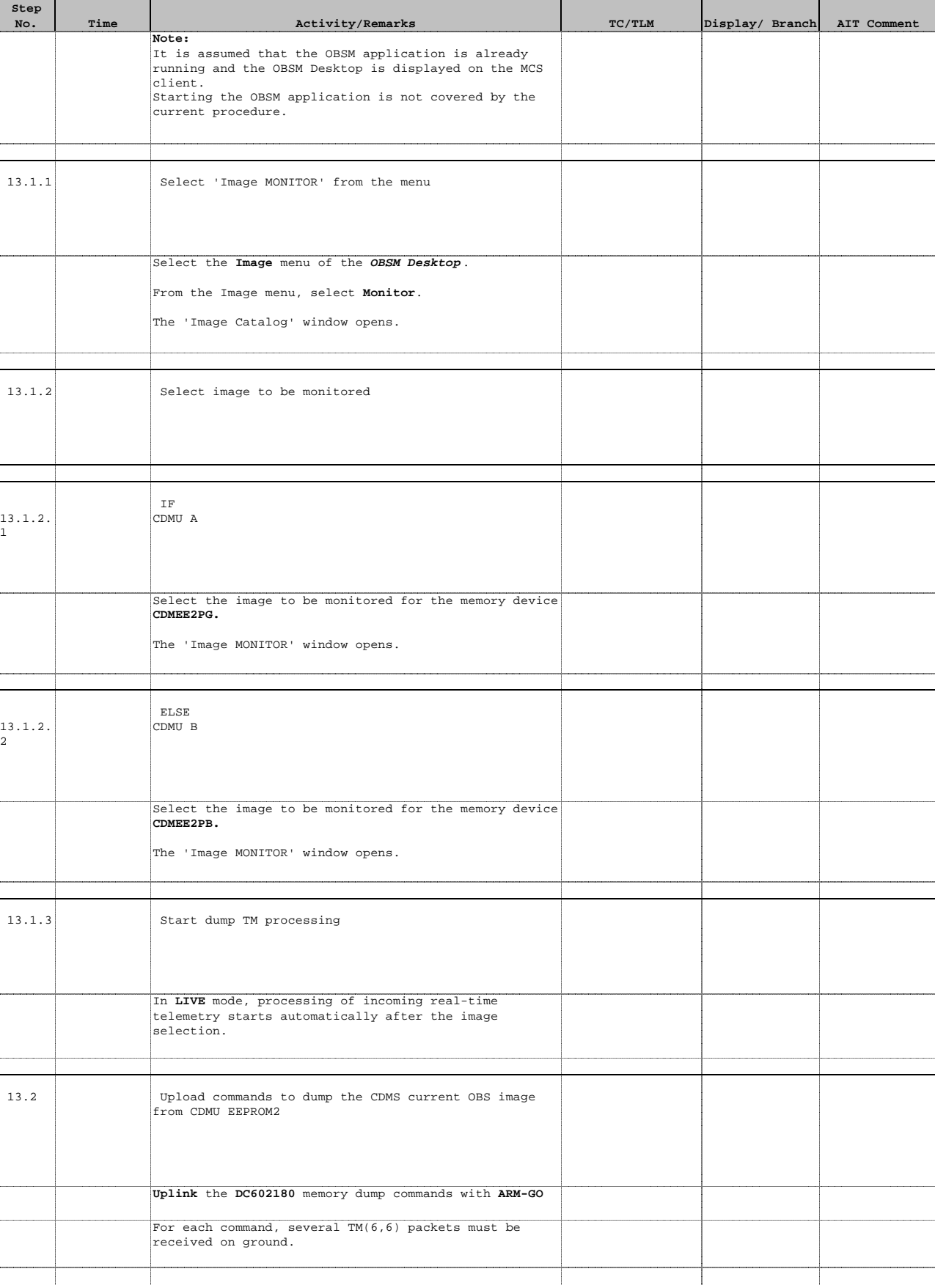

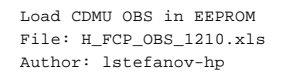

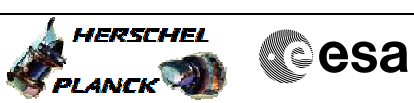

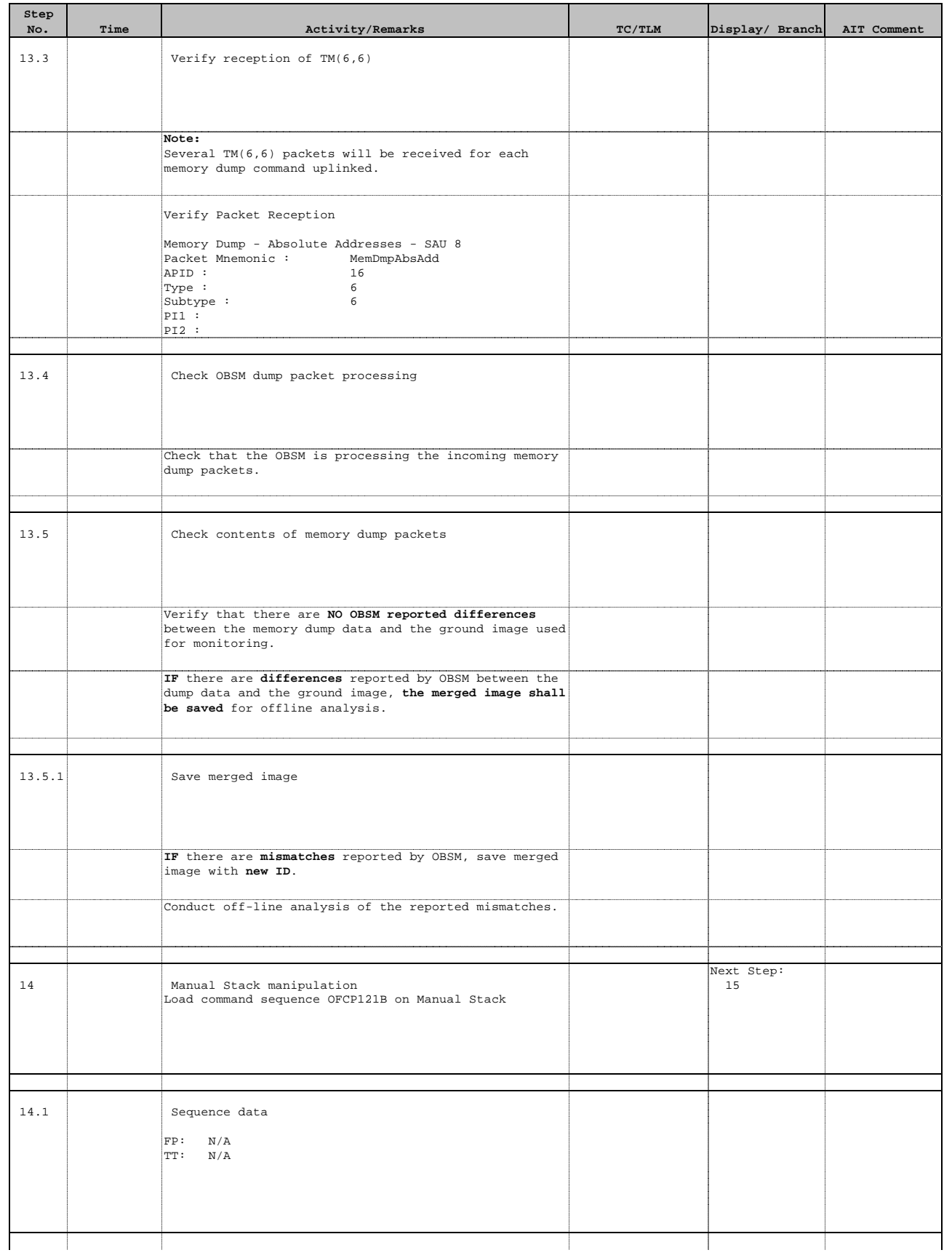

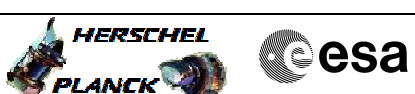

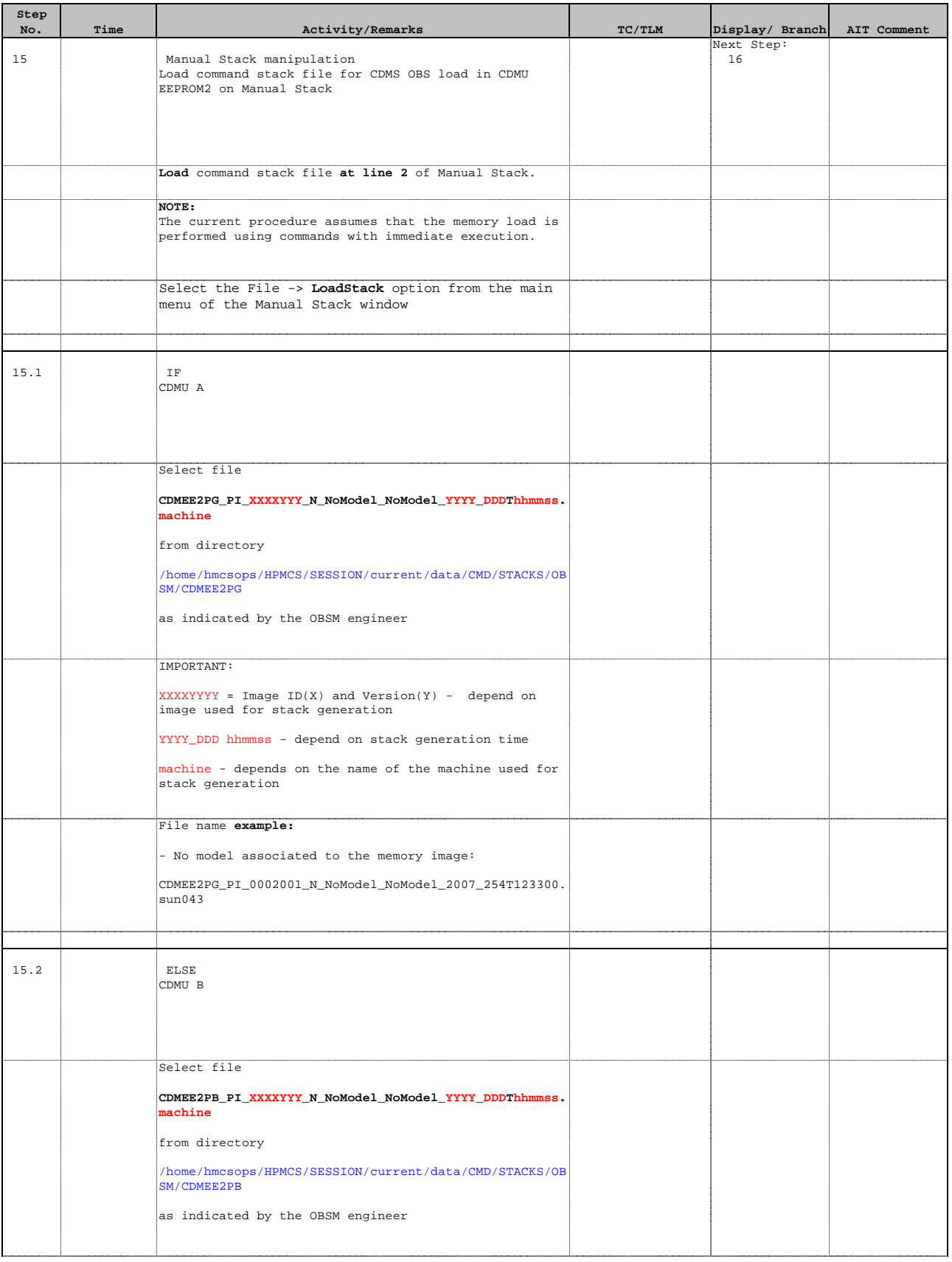

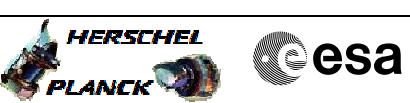

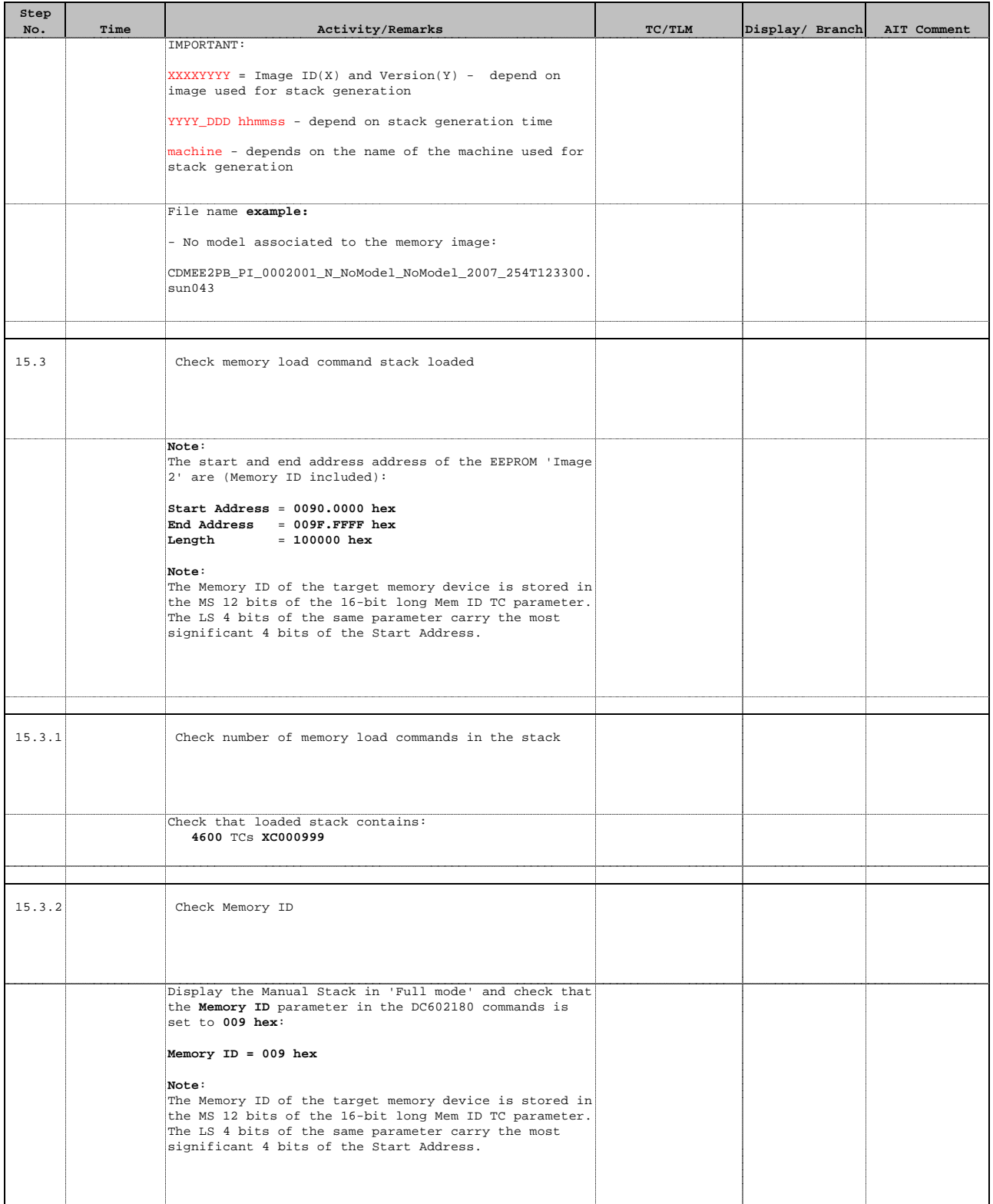

Doc No. :PT-HMOC-OPS-FOP-6001-OPS-OAH Fop Issue : 3.0<br>
Issue Date: 3/04/10 Issue Date:

**HERSCHEL** 

**CSA** 

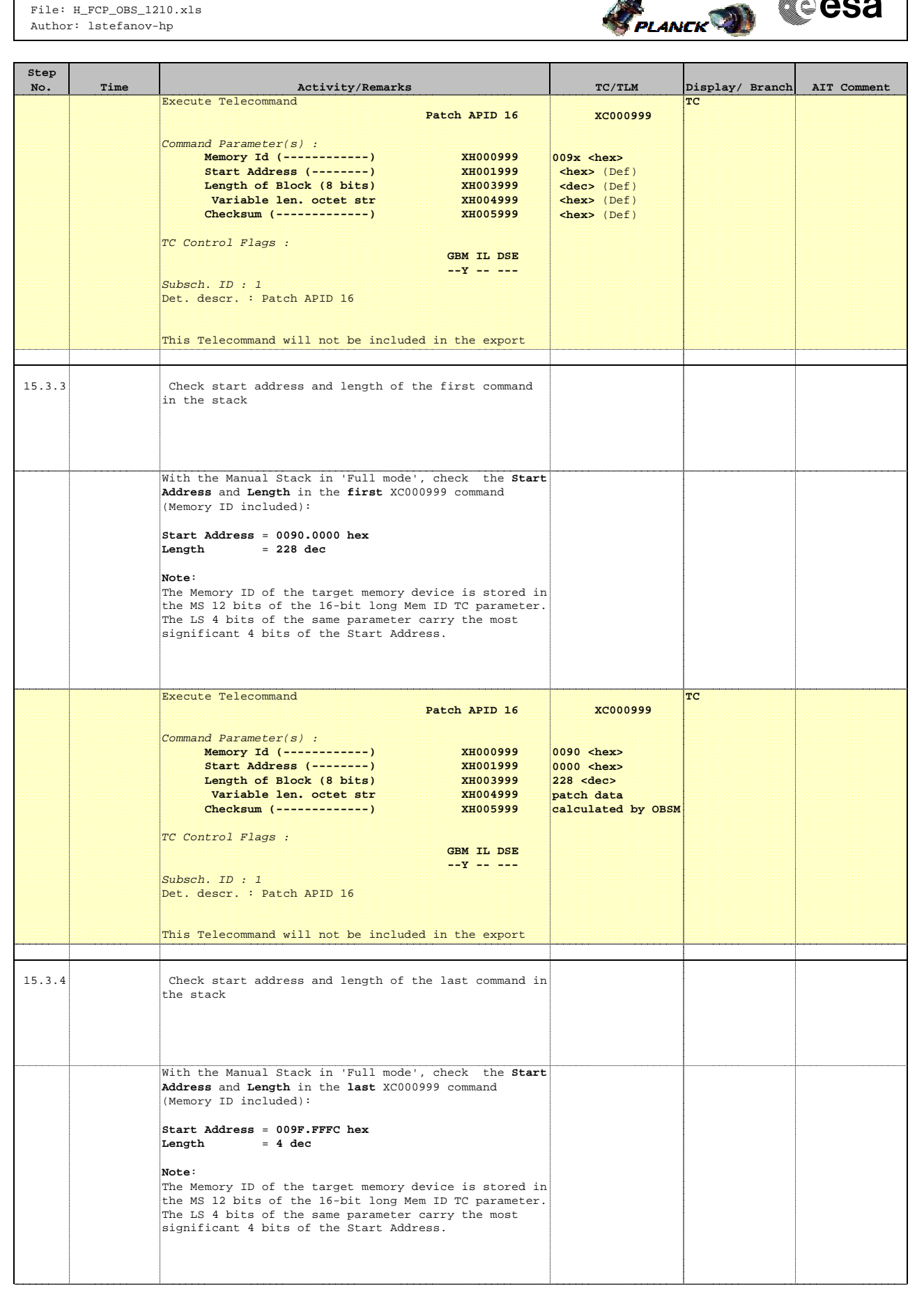

Doc No. : PT-HMOC-OPS-FOP-6001-OPS-OAH<br>Fop Issue: 3.0 Fop Issue : 3.0<br>
Issue Date: 3.0<br>
13/04/10 Issue Date:

**HERSCHEL** 

**Cesa** 

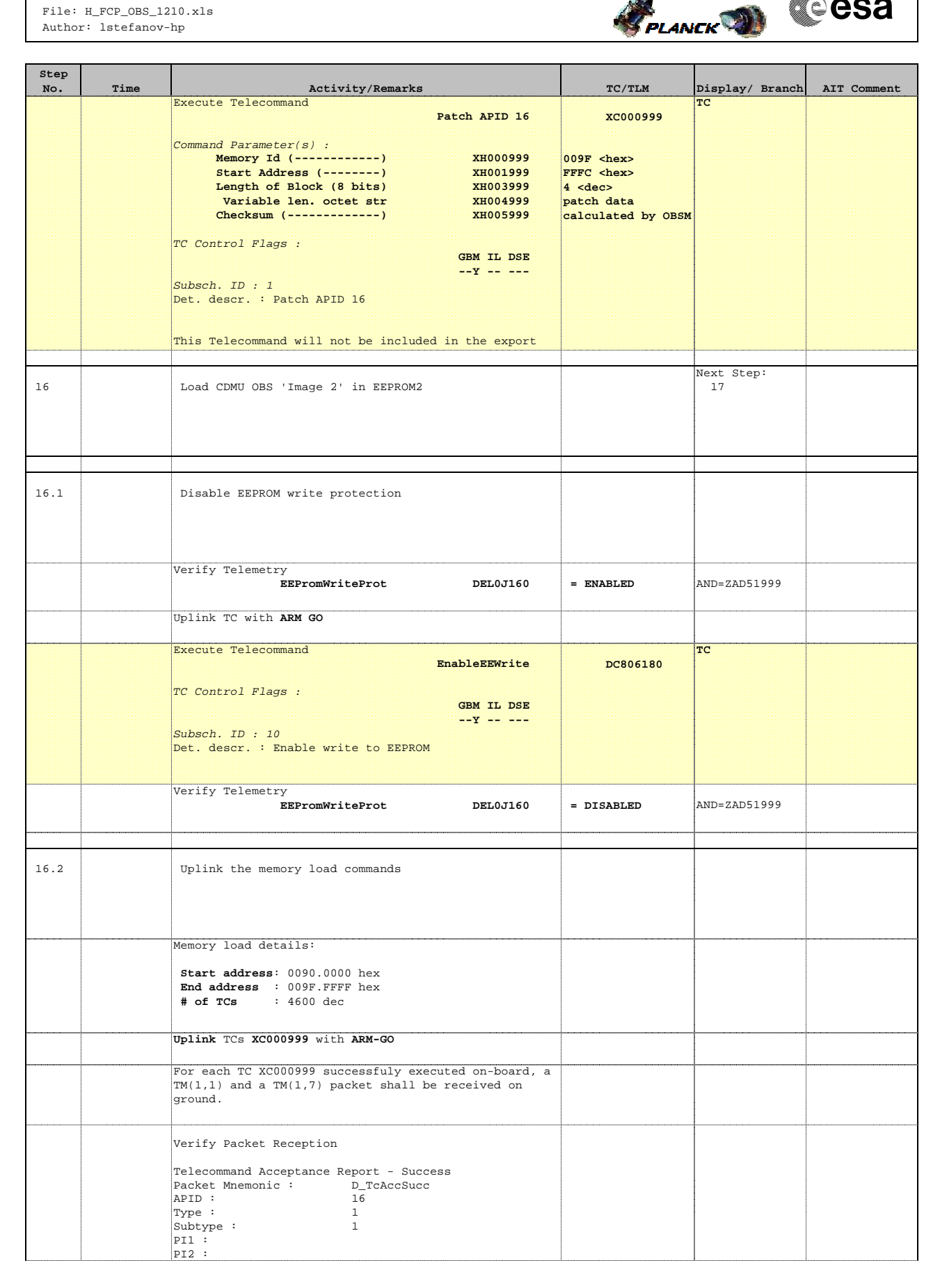

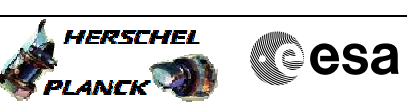

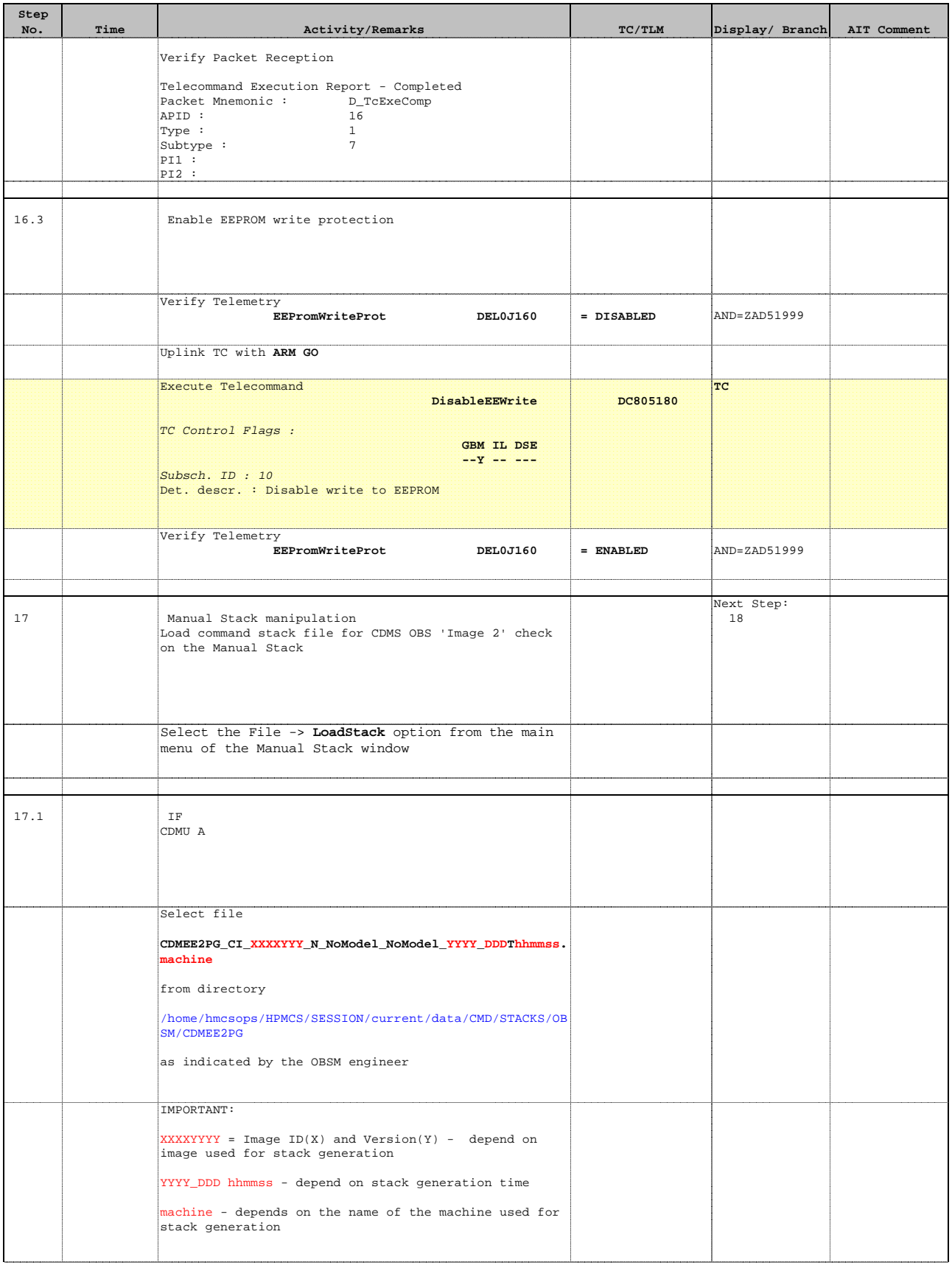

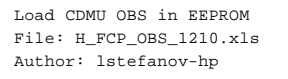

17.2 ELSE

File name **example:**

sun043

CDMU B

Select file

from directory

SM/CDMEE2PB

**machine**

**Step** 

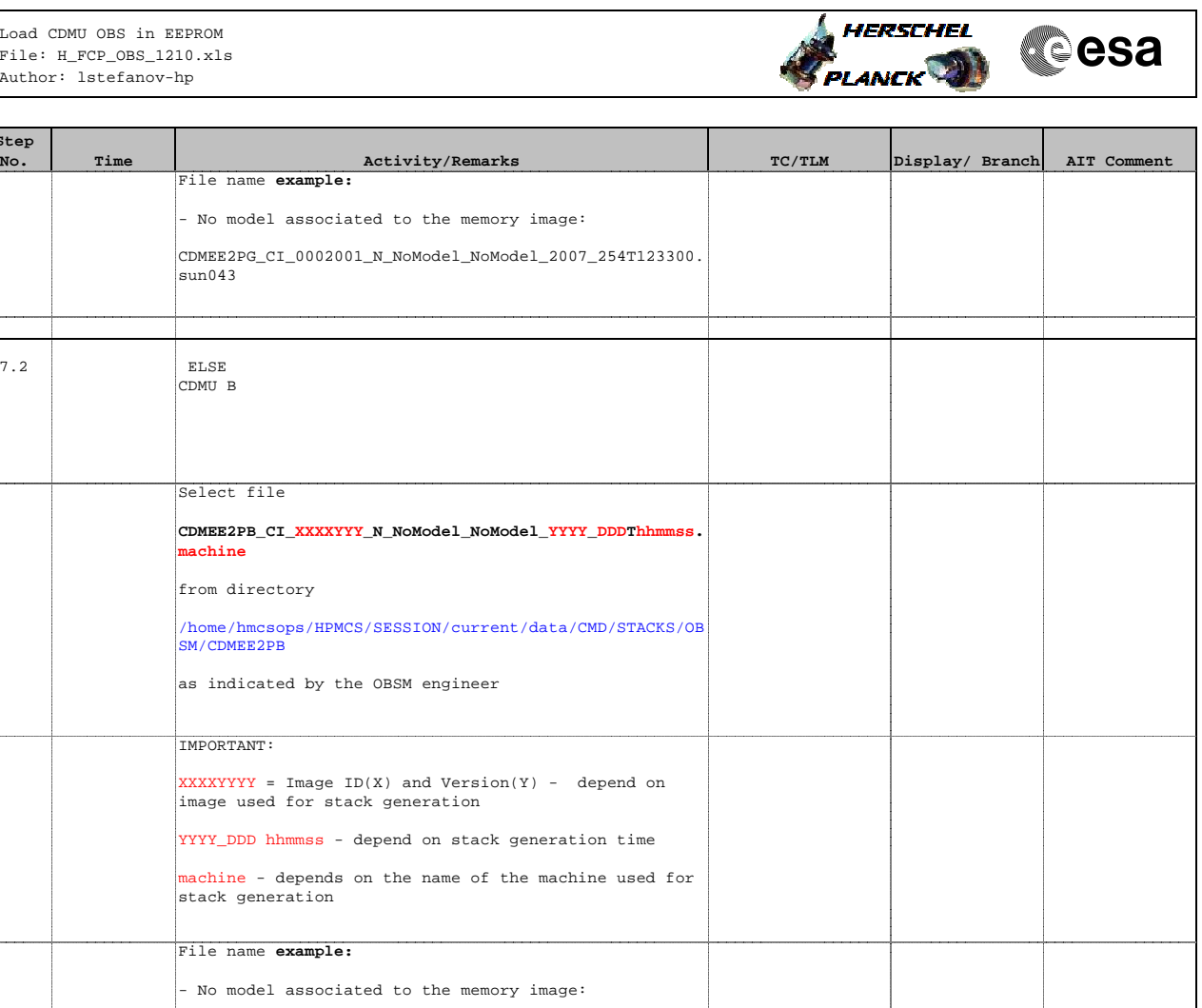

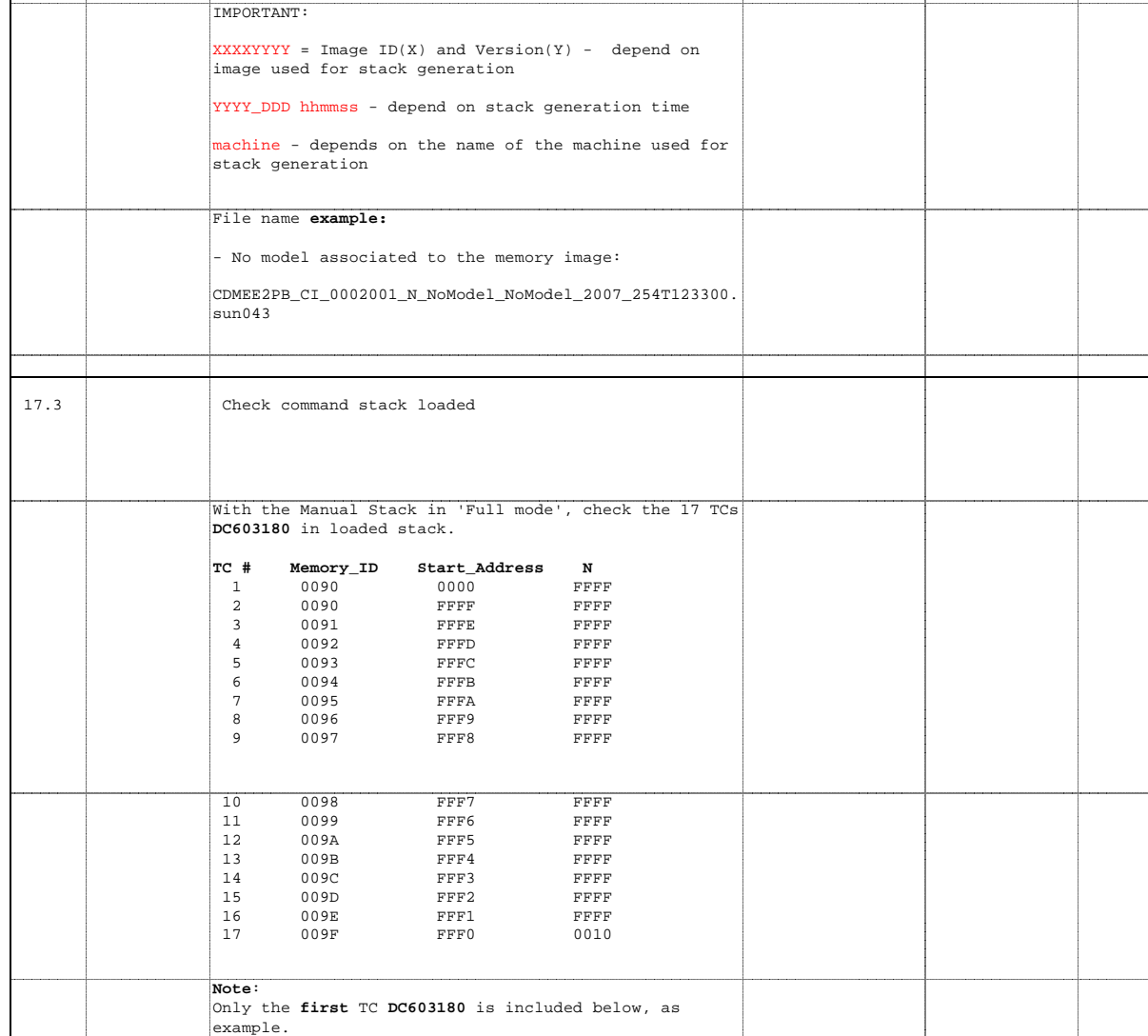

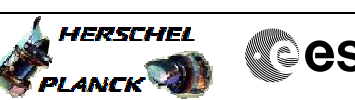

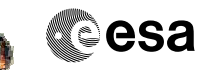

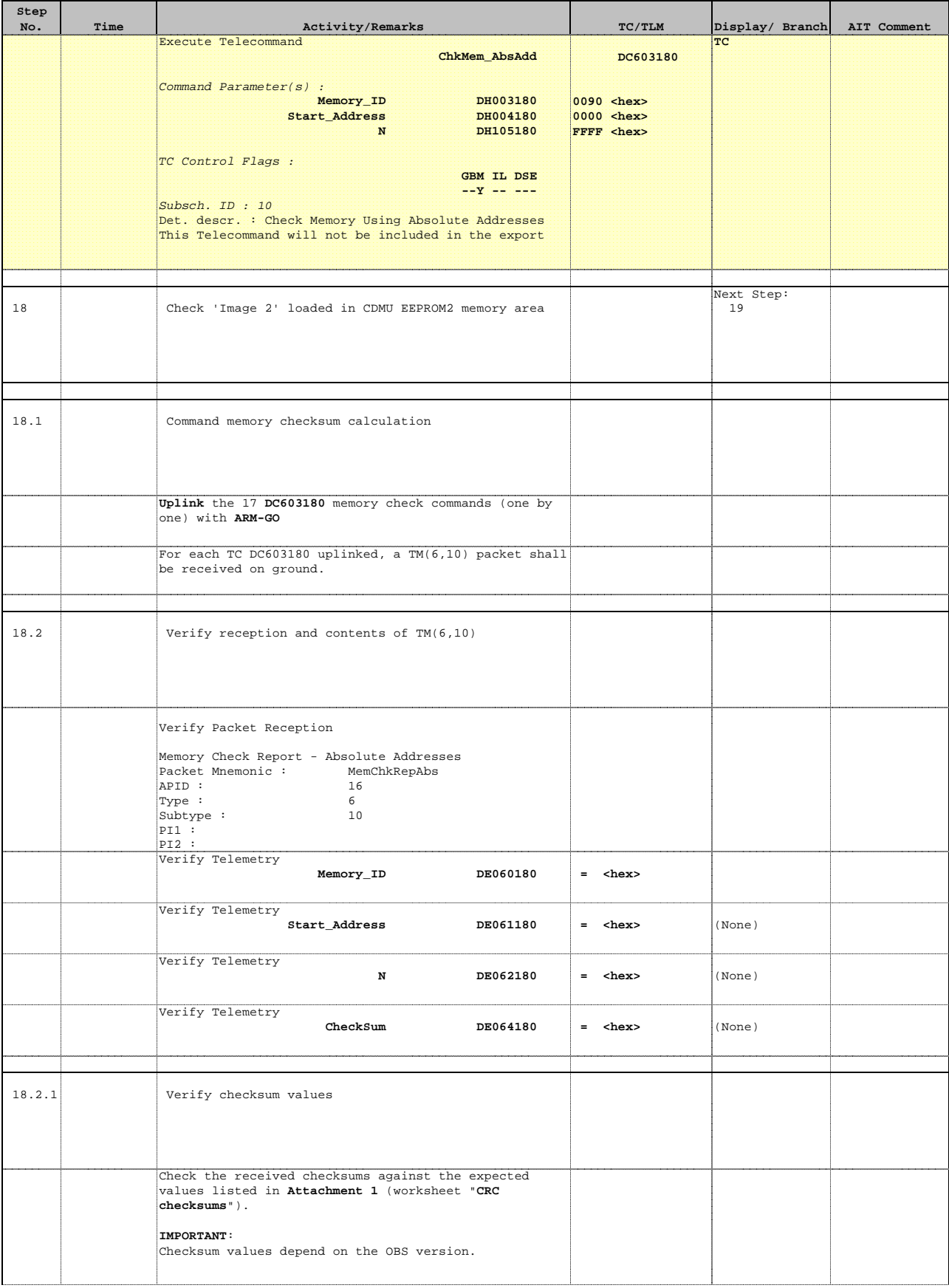

HERSCHEL

**Cesa** 

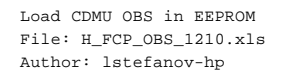

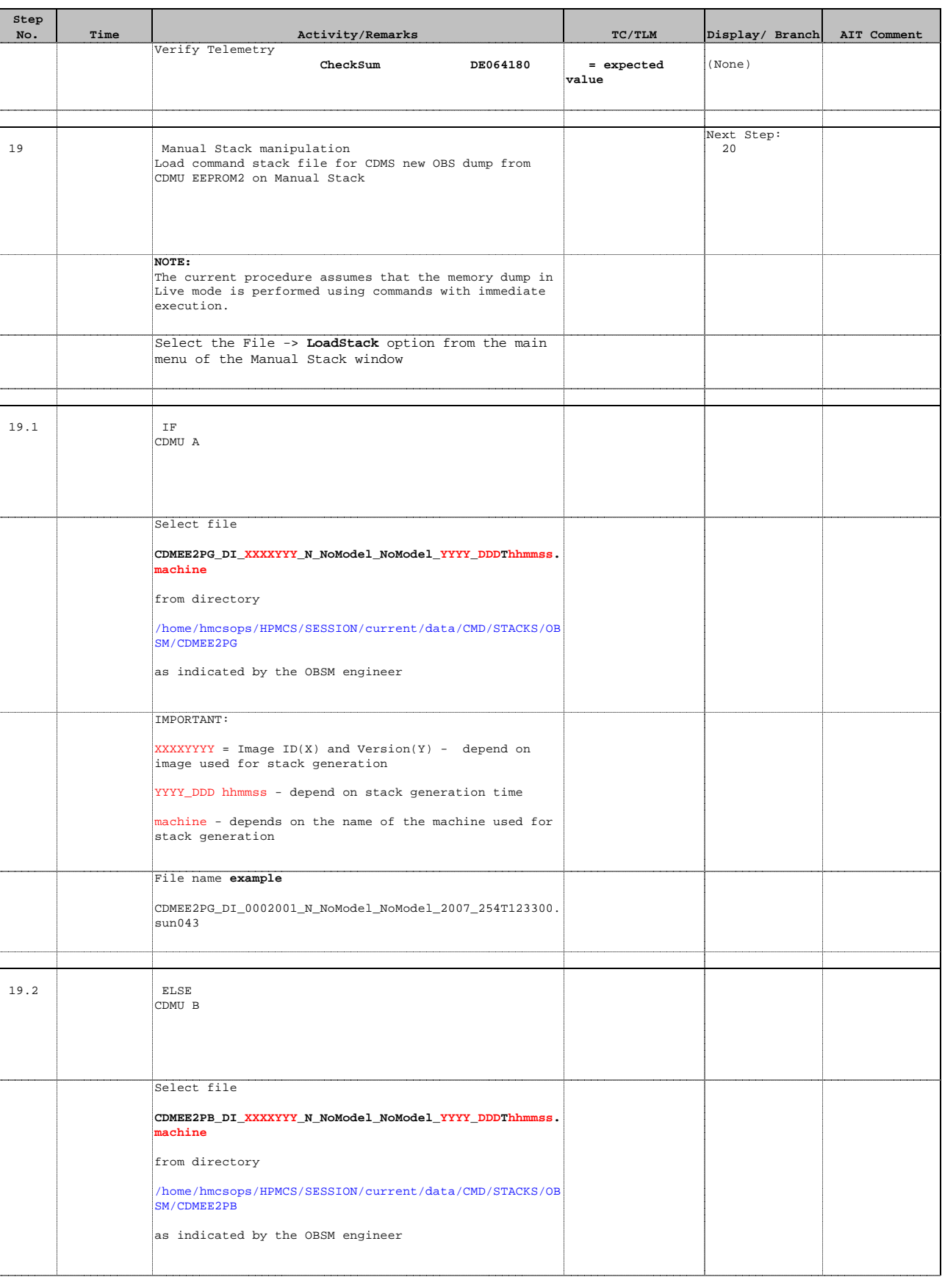

HERSCHEL

**Cesa** 

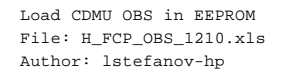

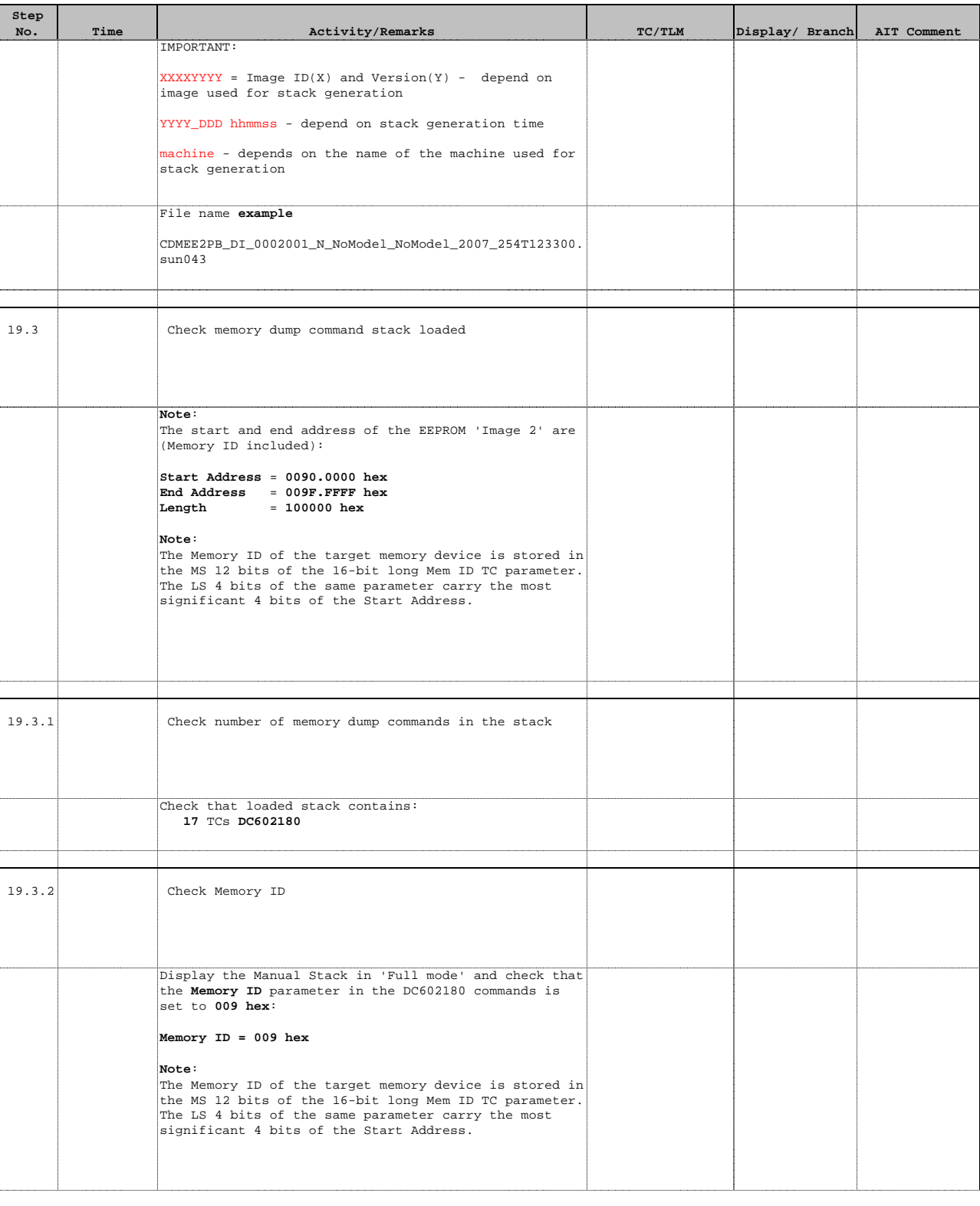

Doc No. :PT-HMOC-OPS-FOP-6001-OPS-OAH Fop Issue : 3.0<br>
Issue Date: 3/04/10 Issue Date:

**HERSCHEL** 

**CSA** 

 Load CDMU OBS in EEPROM File: H\_FCP\_OBS\_1210.xls Author: lstefanov-hp

**Step** 

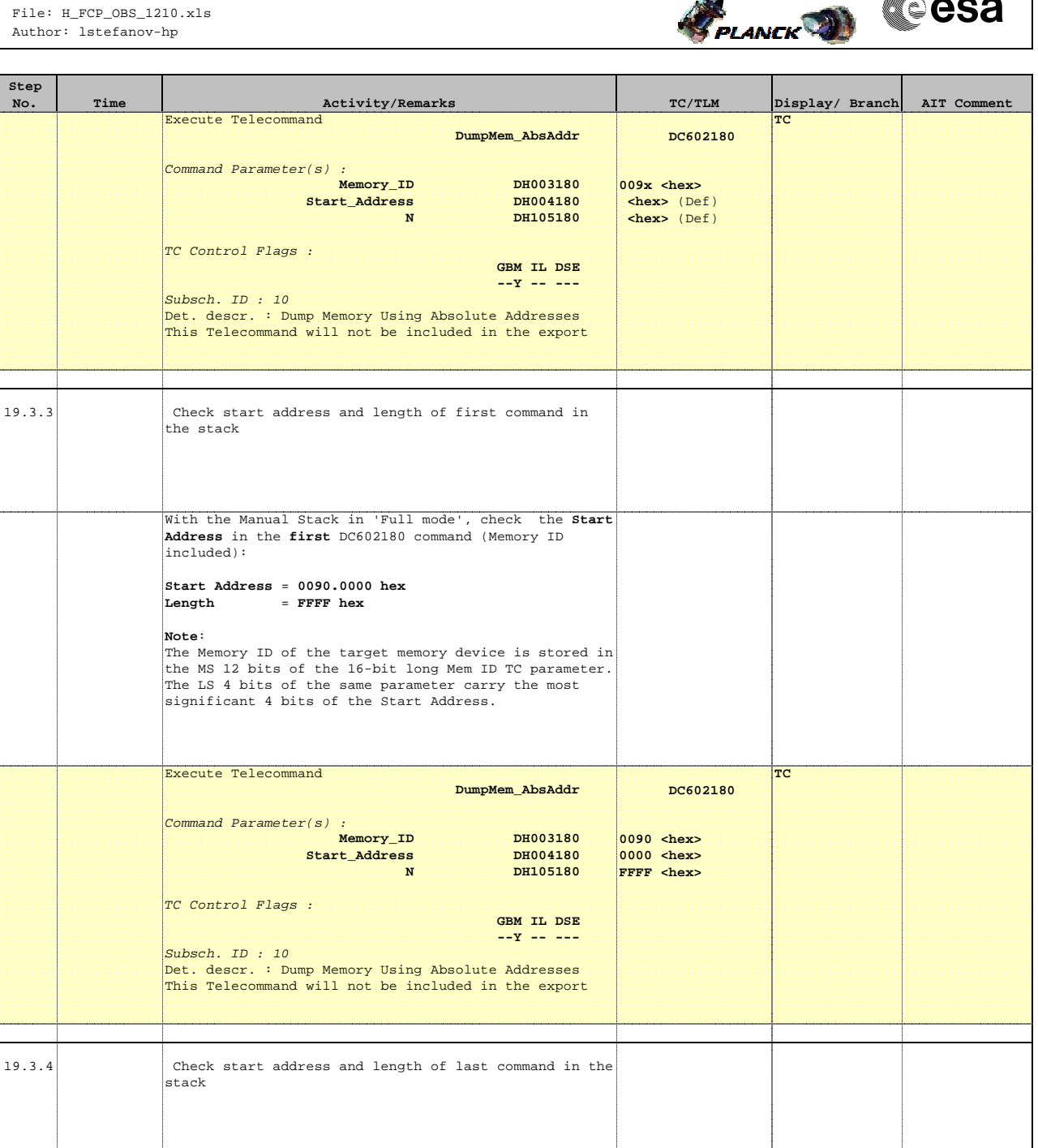

included):

**Note**:

**Start Address** = **009F.FFF0 hex**  $= 10 \text{ hex}$ 

With the Manual Stack in 'Full mode', check the **Start Address** in the **last** DC602180 command (Memory ID

The Memory ID of the target memory device is stored in the MS 12 bits of the 16-bit long Mem ID TC parameter. The LS 4 bits of the same parameter carry the most significant 4 bits of the Start Address.

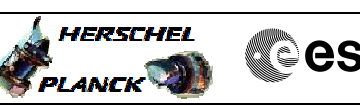

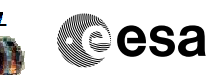

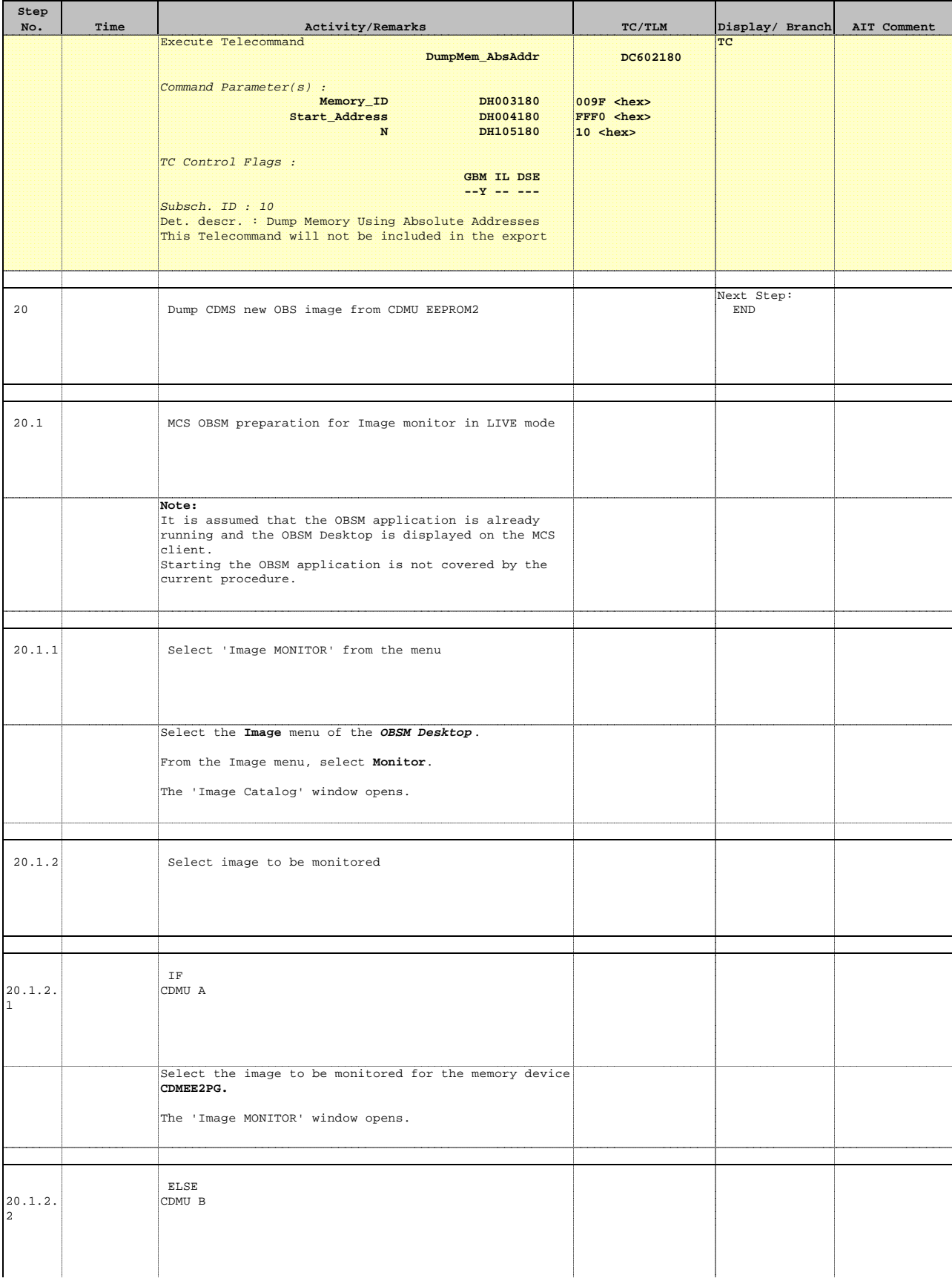

**HERSCHEL** PLANCK<sup>O</sup>

**Cesa** 

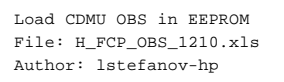

**Step** 

 $20.1.3$ 

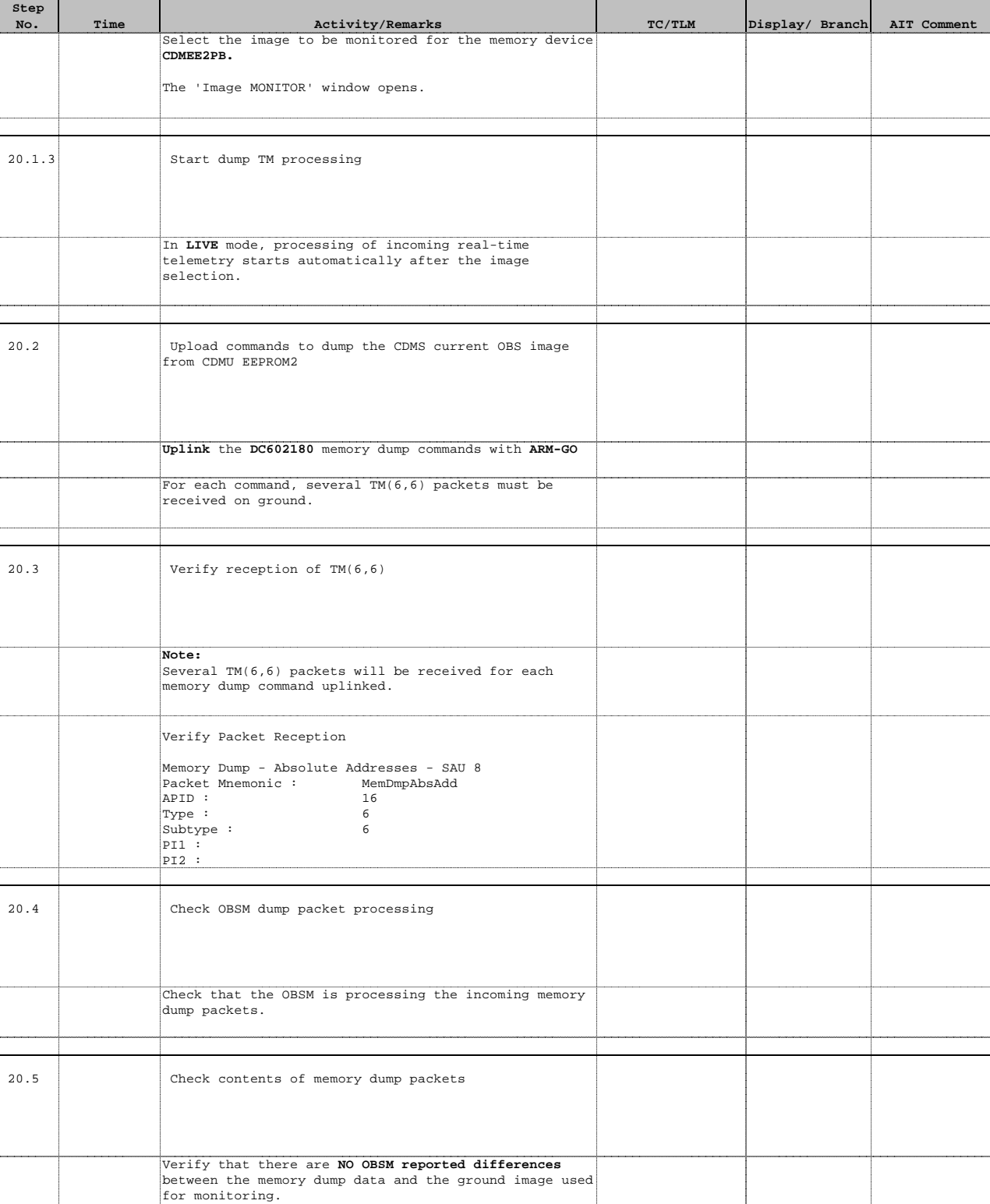

**IF** there are **differences** reported by OBSM between the dump data and the ground image, **the merged image shall be saved** for offline analysis.

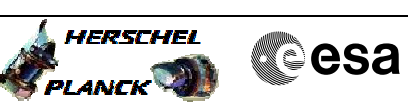

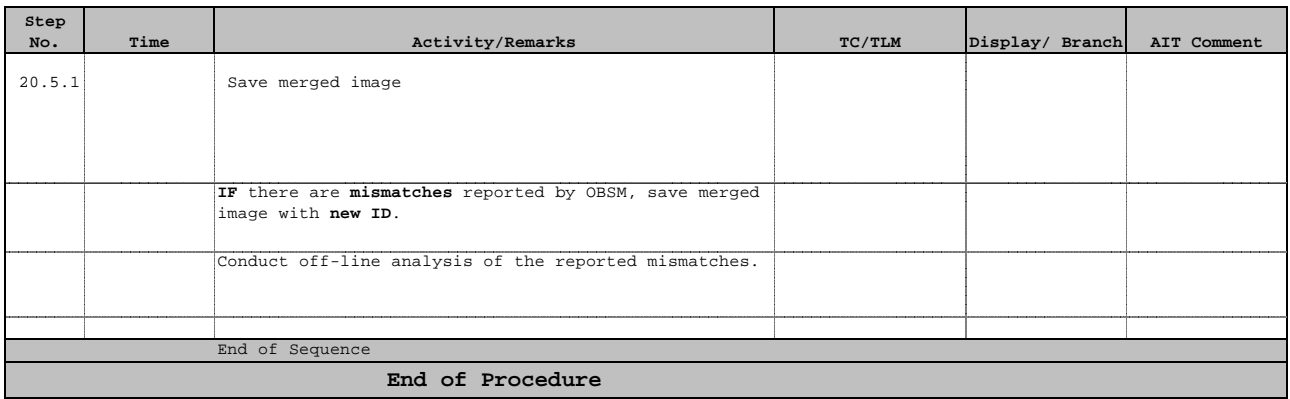

# **Herschel CDMU OBS image CRC checksums**

Doc No. :PT-HMOC-OPS-FOP-6001-OPS-OAH $3.0$ Fop Issue :  $13/04/10$ Issue Date:

## **Attachment 1**

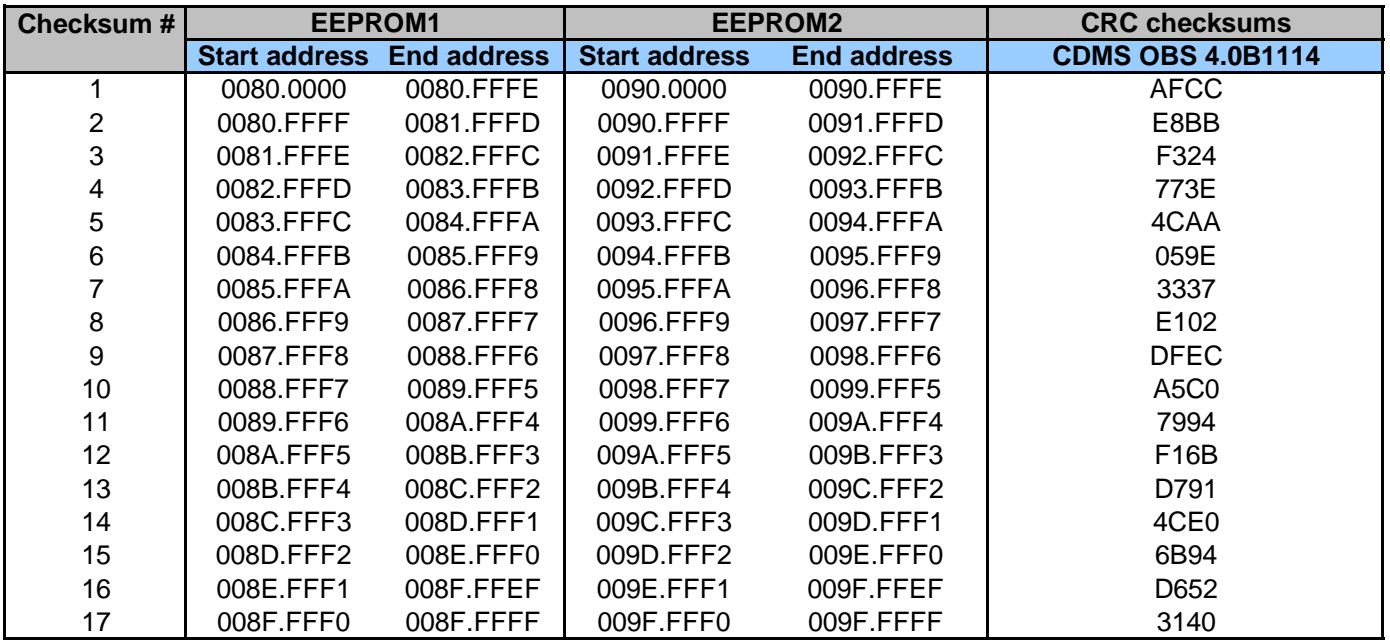

**Herschel CDMU OBS image ANC32 checksums**

Doc No. :PT-HMOC-OPS-FOP-6001-OPS-OAH $3.0$ Fop Issue :  $13/04/10$ Issue Date:

# **Attachment 2**

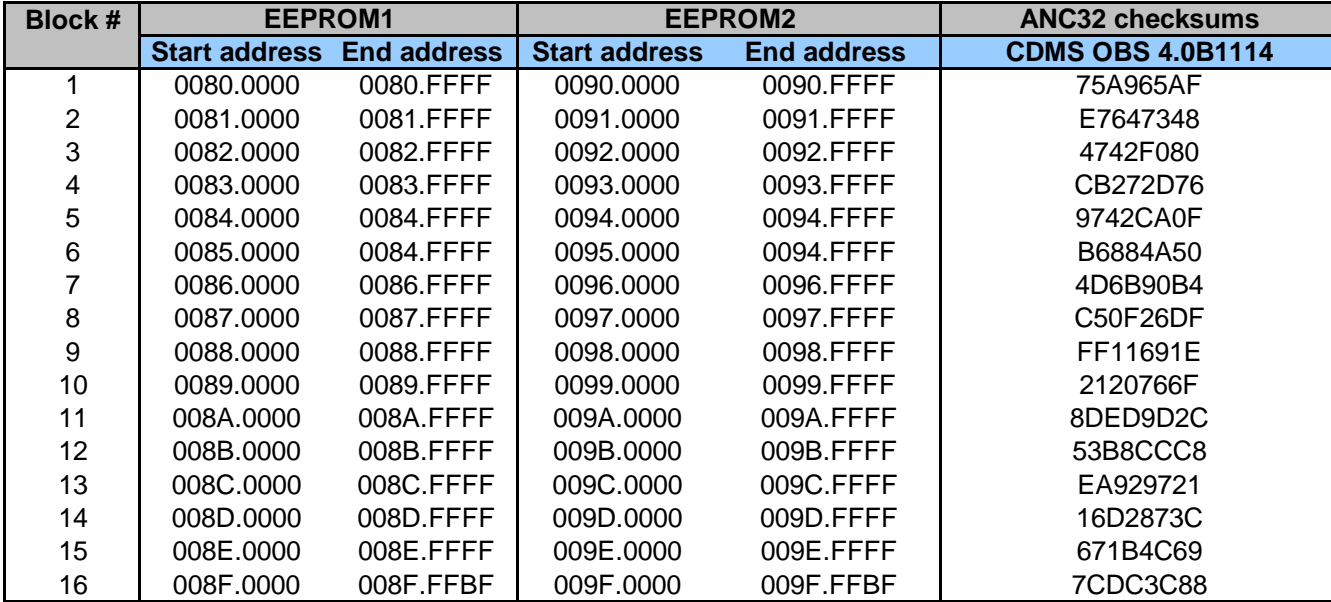